# Intel® Parallel Studio XE 2015 Composer Edition for C++ Linux\* Installation Guide and Release Notes

### 12 August 2015

# **Table of Contents**

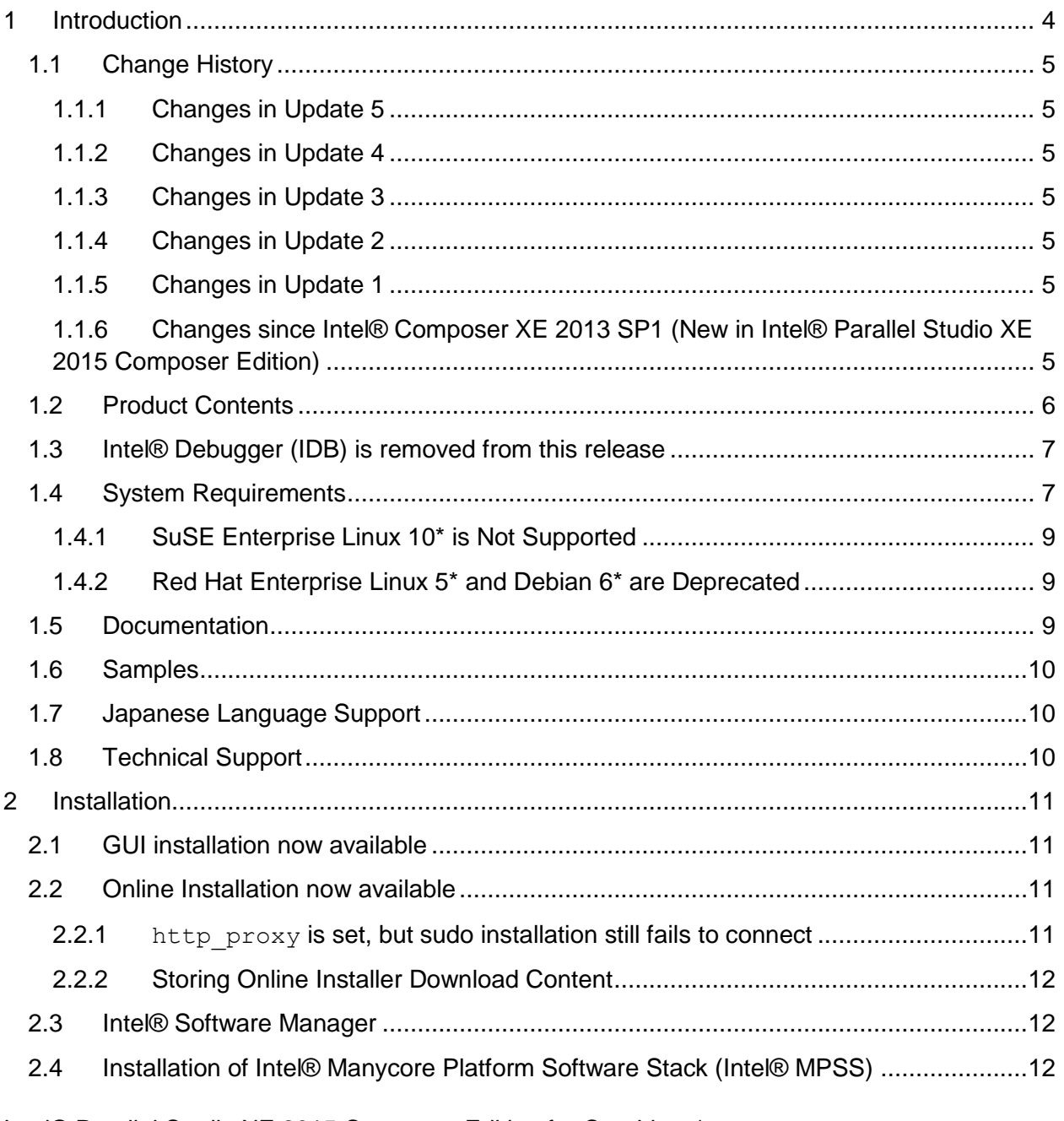

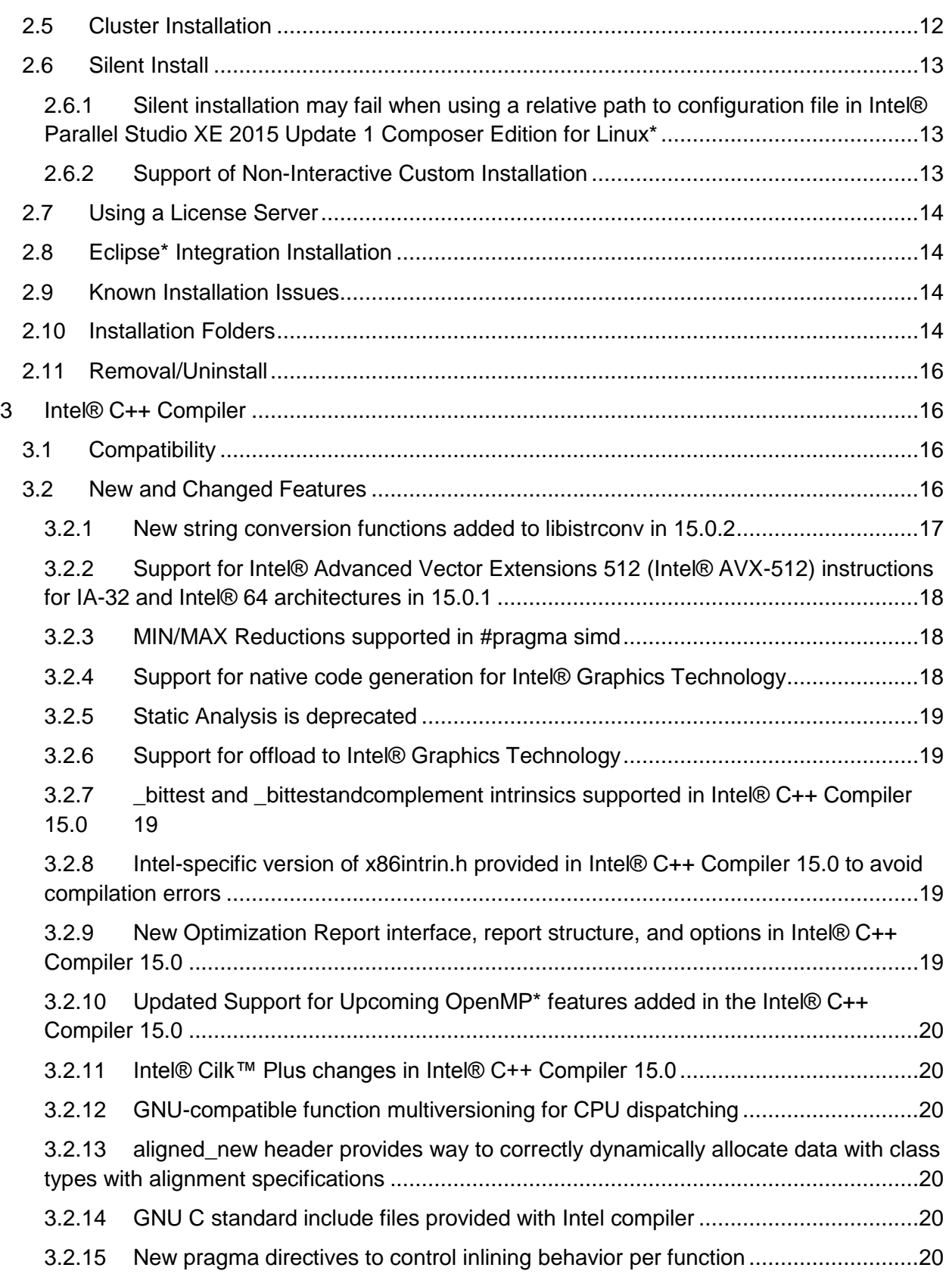

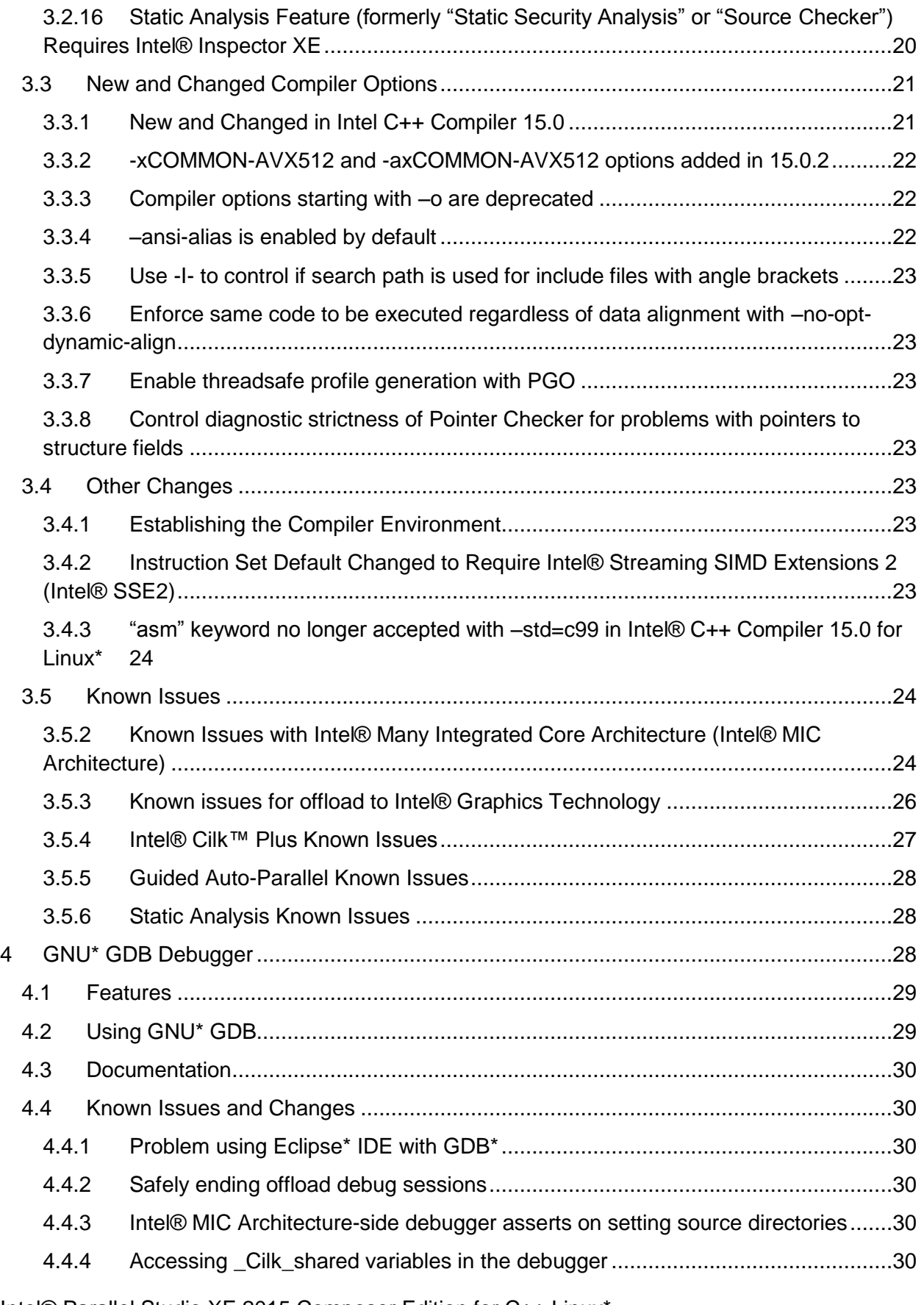

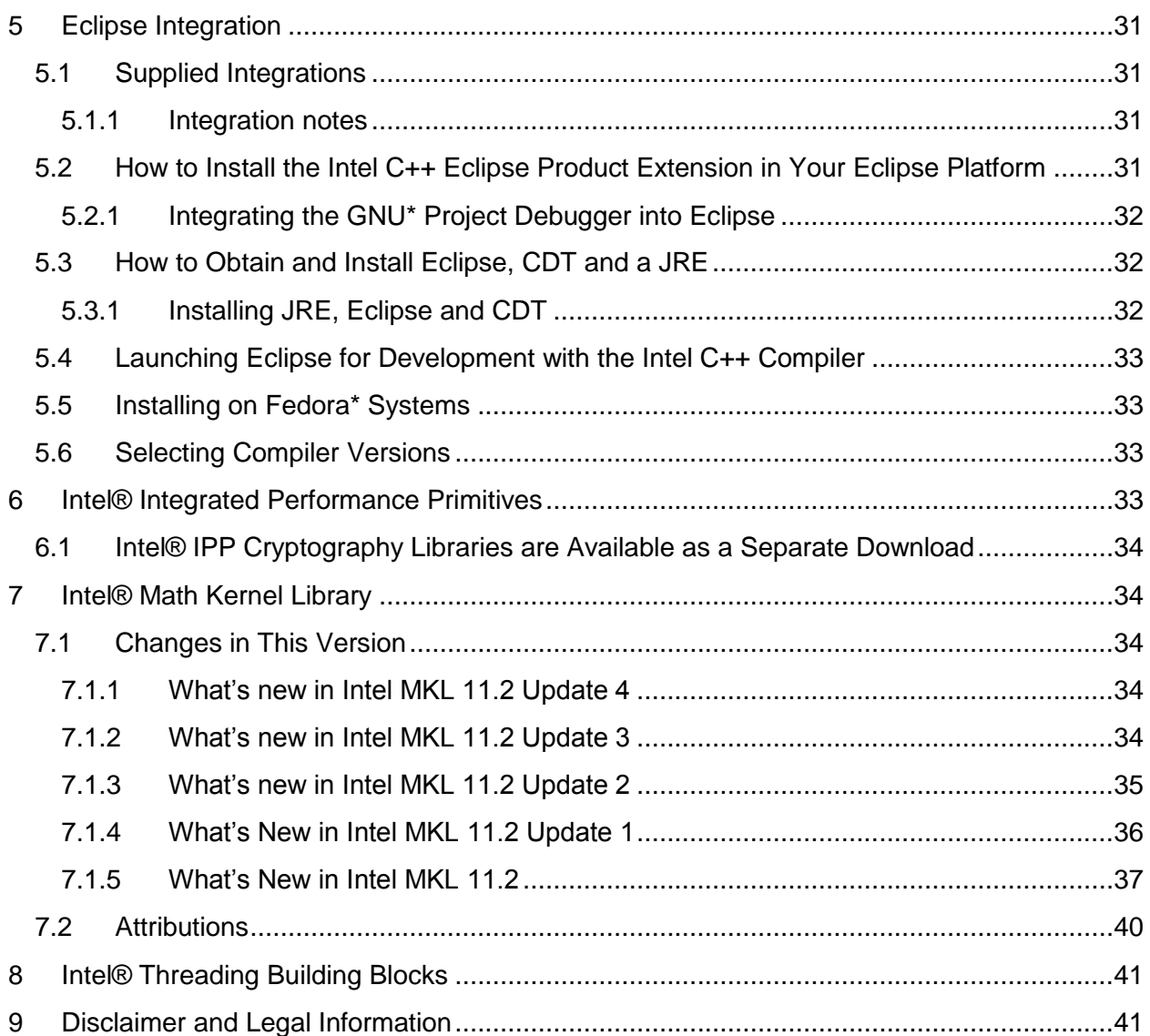

### <span id="page-3-0"></span>**1 Introduction**

This document describes how to install the product, provides a summary of new and changed features and includes notes about features and problems not described in the product documentation. For the most current update to these release notes, see the release notes posted at the Intel® Software Development Products Registration Center where you downloaded this product.

Due to the nature of this comprehensive integrated software development tools solution, different Intel® Parallel Studio XE components may be covered by different licenses. Please see the licenses included in the distribution as well as the [Disclaimer and Legal Information](#page-40-1) section of these release notes for details.

### <span id="page-4-0"></span>**1.1 Change History**

This section highlights important from the previous product version and changes in product updates. For information on what is new in each component, please read the individual component release notes.

### <span id="page-4-1"></span>**1.1.1 Changes in Update 5**

- Intel® C++ Compiler 15.0.4
- Intel® Integrated Performance Primitives 8.2 Update 3
- Intel® Threading Building Blocks 4.3 Update 6
- [Intel® Math Kernel Library 11.2 Update 4](#page-33-3)

### <span id="page-4-2"></span>**1.1.2 Changes in Update 4**

• No update 4 for this product

### <span id="page-4-3"></span>**1.1.3 Changes in Update 3**

- Intel® C++ Compiler 15.0.3
- [Intel® Math Kernel Library 11.2 Update 3](#page-33-4)
- Intel® Integrated Performance Primitives 8.2 Update 2
- Intel® Threading Building Blocks 4.3 Update 5

### <span id="page-4-4"></span>**1.1.4 Changes in Update 2**

- [New string conversion functions added to libistrconv in 15.0.2](#page-16-0)
- [-xCOMMON-AVX512 and -axCOMMON-AVX512 options added in 15.0.2](#page-21-0)
- Fedora 21\* now supported
- Eclipse\* Platform 4.4 with Eclipse C/C++ Development Tools 8.4 or above now supported
- Intel® C++ Compiler 15.0.2
- GNU\* Project Debugger (GDB\*) 7.8 (gdb-ia)
- [Intel® Math Kernel Library 11.2 Update 2](#page-33-4)
- Intel® Threading Building Blocks 4.3 Update 3

### <span id="page-4-5"></span>**1.1.5 Changes in Update 1**

- [Silent installation may fail when using relative path to configuration file](#page-12-1)
- Support for Intel® Advanced Vector Extensions 512 instructions for IA-32 and Intel® 64 [architectures in 15.0.1](#page-16-0)
- First update with Japanese Localization
- SuSE Enterprise Linux Server 12<sup>\*</sup> now supported
- Intel® C++ Compiler 15.0.1
- [Intel® Math Kernel Library 11.2 Update 1](#page-33-4)
- Intel® Integrated Performance Primitives 8.2 Update 1
- Intel® Threading Building Blocks 4.3 Update 1
- <span id="page-4-6"></span>**1.1.6 Changes since Intel® Composer XE 2013 SP1 (New in Intel® Parallel Studio XE 2015 Composer Edition)**
	- [Compiler offload to Intel® Graphics Technology is supported](#page-16-0)

- [Support for native code generation for Intel® Graphics Technology](#page-16-0)
- [-ansi-alias is now enabled by default \(may change runtime behavior without warning\)](#page-21-0)
- New Optimization Report interface, structure, and options (strongly recommended to [read for users of existing options -opt-report, -vec-report, -openmp-report, and -par](#page-16-0)[report\)](#page-16-0)
- [Full C++11 language support](#page-15-3) (see details for potential limitations)
- Additional OpenMP<sup>\*</sup> 4.0 features
- [MIN/MAX Reductions supported in #pragma simd](#page-17-1)
- [Intel® Cilk™ Plus changes](#page-19-1)
- [Select custom installation configurations with the online installer](#page-11-0)
- [Enforce same code to be executed regardless of data alignment with –no-opt-dynamic](#page-22-0)alian
- [Enable threadsafe profile generation with PGO](#page-22-2)
- [Control diagnostic strictness of Pointer Checker for problems with pointers to structure](#page-22-3)  [fields](#page-22-3)
- aligned new header
- [GNU-compatible function multiversioning for CPU dispatching](#page-19-2)
- Improved debugging of lambda functions
- Debug information now in DWARF Version 3 format by default
- Extended offload syntax to allow copying of non-contiguous memory
- [New pragma directives to control inlining behavior per function](#page-19-5)
- New INTEL PROF DYN PREFIX environment variable to add custom prefix to PGO .dyn filenames
- $\bullet$  [\\_bittest and \\_bittestandcomplement intrinsics supported in 15.0 compiler](#page-18-2)
- gcc 4.9 supported
- binutils 2.19 not supported, binutils 2.24 supported
- Red Hat Enterprise Linux\* 7 now supported
- Ubuntu\* 14.04 LTS now supported
- SUSE LINUX Enterprise Server\* 10 not supported
- Debian 6<sup>\*</sup> is deprecated
- Python<sup>\*</sup> no longer a requirement to use GNU<sup>\*</sup> Project Debugger
- [Intel® Debugger \(IDB\) removed](#page-6-0)
- [Static analysis is deprecated](#page-18-0)
- [Compiler options starting with –o are deprecated](#page-21-0)
- Intel® C++ Compiler 15.0.0
- Intel® Math Kernel Library 11.2
- Intel® Integrated Performance Primitives 8.2
- Intel® Threading Building Blocks 4.3
- GNU<sup>\*</sup> Project Debugger (GDB<sup>\*</sup>) 7.7 [with improved Intel® Cilk™ Plus support](#page-27-2)

### <span id="page-5-0"></span>**1.2 Product Contents**

*Intel® Parallel Studio XE 2015 Update 5 Composer Edition for C++ Linux\** includes the following components:

- Intel® C++ Compiler 15.0.4 for building applications that run on IA-32, Intel® 64 architecture, Intel® Xeon Phi™ coprocessors, or Intel® Graphics Technology running the Linux\* operating system
- GNU\* Project Debugger (GDB\*) 7.8 (gdb-ia)
- GNU\* Project Debugger (GDB\*) 7.7 (gdb-mic)
- Intel® Math Kernel Library 11.2 Update 4
- Intel® Integrated Performance Primitives 8.2 Update 3
- Intel® Threading Building Blocks 4.3 Update 6
- Integration into the Eclipse\* development environment
- On-disk documentation

### <span id="page-6-0"></span>**1.3 Intel® Debugger (IDB) is removed from this release**

The Intel Debugger (IDB) has been removed from this release. A debugger based on the GNU\* Project Debugger (GDB\*) is now provided for debugging.

### <span id="page-6-1"></span>**1.4 System Requirements**

For an explanation of architecture names, see http://intel.ly/q9JVjE

- A PC based on an IA-32 or Intel® 64 architecture processor supporting the Intel® Streaming SIMD Extensions 2 (Intel® SSE2) instructions (Intel® Pentium® 4 processor or later, or compatible non-Intel processor)
	- o Development of 64-bit applications or applications targeting Intel® MIC Architecture is supported on a 64-bit version of the OS only. Development of 32 bit applications is supported on either 32-bit or 64-bit versions of the OS Development for a 32-bit on a 64-bit host may require optional library components (ia32-libs, lib32gcc1, lib32stdc++6, libc6-dev-i386, gcc-multilib, g++ multilib) to be installed from your Linux distribution.
- For Intel® MIC Architecture development/testing:
	- o Intel® Xeon Phi™ coprocessor
	- o Intel® Manycore [Platform Software Stack \(Intel® MPSS\)](#page-11-2)
- For offload to or native support for Intel® Graphics Technology development/testing
	- o Offload is supported from 64-bit applications only
	- o SUSE LINUX Enterprise Server\* 11 SP3
		- Kernel 3.0.76-11
	- o Ubuntu\* 12.04 LTS
		- Kernel 3.2.0-41 for 3<sup>rd</sup> Generation Intel® Core™ Processors
		- Kernel 3.8.0-23 for 4<sup>th</sup> Generation Intel® Core<sup>™</sup> Processors
	- o The following processor models are supported:
		- Intel® Xeon® Processor E3-1285 v3 and E3-1285L v3 (Intel® C226 Chipset) with Intel® HD Graphics P4700
		- 4th Generation Intel® Core™ Processors with Intel® Iris™ Pro Graphics, Intel® Iris™ Graphics or Intel® HD Graphics 4200+ Series
		- 3rd Generation Intel® Core™ Processors with Intel® HD Graphics 4000/2500

Please note: Intel® Xeon® processors are only supported with the chipsets listed. Intel® Xeon® configurations with other chipsets are not supported. Previous generations of Intel® Core™ processors are not supported. Intel® Celeron and Intel® Atom™ processors are also not compatible.

- $\circ$  The latest 64-bit graphics driver with support for Intel® Graphics Technology (available from the Intel® Software Development Products Registration Center at http://registrationcenter.intel.com). You should have access to the Intel® HD Graphics Drivers for Linux\* download area as part of your Intel® Parallel Studio XE registration. If you do not see this area, please [contact support.](#page-9-2)
- For the best experience, a multi-core or multi-processor system is recommended
- 2GB of RAM (4GB recommended)
- 7.5GB free disk space for all features
- One of the following Linux distributions (this is the list of distributions tested by Intel; other distributions may or may not work and are not recommended - please refer to [Technical Support](#page-9-2) if you have questions):
	- o Fedora\* 20, 21
	- o Red Hat Enterprise Linux\* 5, 6, 7
	- o SUSE LINUX Enterprise Server\* 11, 12
	- o Ubuntu\* 12.04 LTS (64-bit only), 13.10, 14.04 LTS
	- o Debian\* 6.0, 7.0
	- o Intel® Cluster Ready
- Linux Developer tools component installed, including gcc, g++ and related tools
	- o gcc versions 4.1-4.9 supported
	- o binutils versions 2.17-2.24 supported
- Library libunwind.so is required in order to use the –traceback option. Some Linux distributions may require that it be obtained and installed separately.

### *Additional requirements to use the integration into the Eclipse\* development environment*

- Eclipse Platform version 4.4 with:
	- o Eclipse C/C++ Development Tools (CDT) 8.4 or later
	- o Java\* Runtime Environment (JRE) 7.0 (also called 1.7) or later
- Eclipse Platform version 4.3 with:
	- o Eclipse C/C++ Development Tools (CDT) 8.2 or later
	- o Java\* Runtime Environment (JRE) 6.0 (also called 1.6†) or later
- Eclipse Platform version 4.2 with:
	- o Eclipse C/C++ Development Tools (CDT) 8.1 or later
	- o Java\* Runtime Environment (JRE) 6.0 (also called 1.6†) or later
- Eclipse Platform version 3.8 with:
	- o Eclipse C/C++ Development Tools (CDT) 8.1 or later
	- o Java\* Runtime Environment (JRE) 6.0 (also called 1.6†) or later

† There is a known issue with JRE 6.0 through update 10 that causes a crash on Intel® 64 architecture. It is recommended to use the latest update for your JRE. See http://www.eclipse.org/eclipse/development/readme\_eclipse\_3.7.html section 3.1.3 for details.

### **Notes**

- The Intel compilers are tested with a number of different Linux distributions, with different versions of gcc. Some Linux distributions may contain header files different from those we have tested, which may cause problems. The version of glibc you use must be consistent with the version of gcc in use. For best results, use only the gcc versions as supplied with distributions listed above.
- The default for the Intel® compilers is to build IA-32 architecture applications that require a processor supporting the Intel® SSE2 instructions - for example, the Intel® Pentium® 4 processor. A compiler option is available to generate code that will run on any IA-32 architecture processor. However, if your application uses Intel® Integrated Performance Primitives or Intel® Threading Building Blocks, executing the application will require a processor supporting the Intel® SSE2 instructions.
- Compiling very large source files (several thousands of lines) using advanced optimizations such as -O3, -ipo and -openmp, may require substantially larger amounts of RAM.
- The above lists of processor model names are not exhaustive other processor models correctly supporting the same instruction set as those listed are expected to work. Please refer to [Technical Support](#page-9-2) if you have questions regarding a specific processor model
- Some optimization options have restrictions regarding the processor type on which the application is run. Please see the documentation of these options for more information.

### <span id="page-8-0"></span>**1.4.1 SuSE Enterprise Linux 10\* is Not Supported**

Support has been removed for installation and use on these operating system versions. Intel recommends migrating to a newer version of these operating systems.

### <span id="page-8-1"></span>**1.4.2 Red Hat Enterprise Linux 5\* and Debian 6\* are Deprecated**

Support for Red Hat Enterprise Linux 5\* and Debian 6\* is deprecated and will be removed in a future release.

### <span id="page-8-2"></span>**1.5 Documentation**

Product documentation can be found in the Documentation folder as shown under Installation [Folders.](#page-13-3)

#### **Optimization Notice**

Intel's compilers may or may not optimize to the same degree for non-Intel microprocessors for optimizations that are not unique to Intel microprocessors. These optimizations include SSE2, SSE3, and SSSE3 instruction sets and other optimizations. Intel does not guarantee the availability, functionality, or effectiveness of any optimization on microprocessors not manufactured by Intel. Microprocessor-dependent optimizations in this product are intended for use with Intel microprocessors. Certain optimizations not specific to Intel microarchitecture are reserved for Intel microprocessors. Please refer to the applicable product User and Reference Guides for more information regarding the specific instruction sets covered by this notice.

Notice revision #20110804

#### <span id="page-9-0"></span>**1.6 Samples**

Samples for each product component can be found in the Samples folder as shown under [Installation Folders.](#page-13-3)

### <span id="page-9-1"></span>**1.7 Japanese Language Support**

Intel compilers provide support for Japanese language users (when the combined Japenese-English installation is used). Error messages, visual development environment dialogs and some documentation are provided in Japanese in addition to English. By default, the language of error messages and dialogs matches that of your operating system language selection. Japanese-language documentation can be found in the  $j^a$  JP subdirectory for documentation and samples.

Japanese language support will be available in an update on or after the release of Intel® Parallel Studio XE 2015 Composer Edition.

If you wish to use Japanese-language support on an English-language operating system, or English-language support on a Japanese-language operating system, you will find instructions at http://intel.ly/qhINDv

### <span id="page-9-2"></span>**1.8 Technical Support**

If you did not register your compiler during installation, please do so at the Intel® Software Development Products Registration Center at http://registrationcenter.intel.com. Registration entitles you to free technical support, product updates and upgrades for the duration of the support term.

For information about how to find Technical Support, Product Updates, User Forums, FAQs, tips and tricks, and other support information, please visit http://www.intel.com/software/products/support/

**Note:** If your distributor provides technical support for this product, please contact them for support rather than Intel.

# <span id="page-10-0"></span>**2 Installation**

The installation of the product requires a valid license file or serial number. If you are evaluating the product, you can also choose the "Evaluate this product (no serial number required)" option during installation.

To begin installation, first unpack the installation tarball into a writeable directory of your choice using the command:

tar –xzvf name-of-downloaded-file

Then change the directory  $(cd)$  to the directory containing the unpacked files and begin the installation using the command:

./install.sh

Follow the prompts to complete installation.

Note that there are several different downloadable files available, each providing different combinations of components. Please read the download web page carefully to determine which file is appropriate for you.

You do not need to uninstall previous versions or updates before installing a newer version – the new version will coexist with the older versions.

Please do not run the install script as a background process (i.e. running "./install.sh &"). This is not supported.

### <span id="page-10-1"></span>**2.1 GUI installation now available**

If on a Linux\* system with GUI support, the installation will now provide a GUI-based installation. If a GUI is not supported (for example if running from an ssh terminal), a command-line installation will be provided.

### <span id="page-10-2"></span>**2.2 Online Installation now available**

The electronic installation package for Intel® Parallel Studio XE now offers as an alternative a smaller installation package that dynamically downloads and then installs packages selected to be installed. This requires a working internet connection and potentially a proxy setting if you are behind an internet proxy. Full packages are provided alongside where you download this online install package if a working internet connection is not available. The online installer may be downloaded and saved as an executable file which can then be launched from the command line.

### <span id="page-10-3"></span>**2.2.1 http\_proxy is set, but sudo installation still fails to connect**

Most sudo profiles are set to not inherit certain settings like http proxy from the original user. Make sure your /etc/sudoers file contains a line like the following to allow your proxy settings to propagate:

Defaults env keep += "http proxy"

Intel® Parallel Studio XE 2015 Composer Edition for C++ Linux\* **Installation Guide and Release Notes 11 and 2008 12:00 11 and 2008 12:00 11 and 2008 12:00 11 and 2008 11 and 2008 11 and 2008 11 and 2008 12:00 11 and 2008 12:00 11 and 2008 12:00 12:00 12:00 12:00 12:00 12:00 12:00 12:0** 

### <span id="page-11-0"></span>**2.2.2 Storing Online Installer Download Content**

The online installer stores the downloaded content in the form-factor of the standard install package which can then be copied and reused offline on other systems. The default download location is /tmp/<UID>. This location may be changed with the online installer command line option "--download-dir [FOLDER]". The online installer also supports a download only mode which allows the user to create a package without installation. This mode is enabled with the "- download-only" command line option.

### <span id="page-11-1"></span>**2.3 Intel® Software Manager**

The installation now provides an Intel® Software Manager to provide a simplified delivery mechanism for product updates and provide current license status and news on all installed Intel® software products.

You can also volunteer to provide Intel anonymous usage information about these products to help guide future product design. This option, the Intel® Software Improvement Program, is not enabled by default – you can opt-in during installation or at a later time, and may opt-out at any time. For more information please see http://intel.ly/SoftwareImprovementProgram.

### <span id="page-11-2"></span>**2.4 Installation of Intel® Manycore Platform Software Stack (Intel® MPSS)**

The Intel® Manycore Platform Software Stack (Intel® MPSS) may be installed before or after installing the Intel® Parallel Studio XE for Linux\* product.

Using the latest version of Intel® MPSS available is recommended. It is available from the Intel® Software Development Products Registration Center at http://registrationcenter.intel.com as part of your Intel® Parallel Studio XE for Linux\* registration.

Refer to the Intel® MPSS documentation for the necessary steps to install the user space and kernel drivers.

### <span id="page-11-3"></span>**2.5 Cluster Installation**

To install a product on multiple nodes of a cluster on Linux\*, the following steps should be taken:

1) Run the installation on a system where Intel® Parallel Studio XE Cluster Edition is installed. Also, passwordless ssh must be configured between machines in a cluster.

2) On step "4 Options" there will be a "Cluster installation" option. The default value is "Current node".

3) To install on a cluster, the user must select this option and then provide a machines. LINUX file with IP-addresses, hostnames, FQDNs, and other information for the cluster nodes (one node per line). The first line is expected to describe the current (master) node.

4) Once the machines. LINUX file is provided, additional options will appear: Number of

parallel installations, Check for shared installation directory. 5) When all options are configured and installation has begun, the installation will check connectivity with all nodes (a prerequisite) and only then will it install the product on these nodes.

### <span id="page-12-0"></span>**2.6 Silent Install**

For information on automated or "silent" install capability, please see http://intel.ly/ngVHY8.

### <span id="page-12-1"></span>**2.6.1 Silent installation may fail when using a relative path to configuration file in Intel® Parallel Studio XE 2015 Update 1 Composer Edition for Linux\***

If using a relative path or just a filename when specifying the configuration file for silent installation, the installation for update 1 may fail. The error could may look like this:

```
Loaded 
----------------------------------------------------------------------
---------
Starting 
    Executing set-up:
      [1/2] passed: Saving old licenses and copying new ones to 
/opt/intel/licenses
      [2/2] passed: Extracting package
    Starting 
      Launching phase AUT in SILENT mode
      Waiting for: []
      Found 
      Executing phase verifications:
        [1/4] failed: Check that install directory exists
        [2/4] failed: 
        [3/4] passed: 
        [4/4] failed: Printing support.txt files
\langlesnip\rangle
```
To workaround this issue, specify an absolute path to the configuration file. This issue will be addressed in a future release.

### <span id="page-12-2"></span>**2.6.2 Support of Non-Interactive Custom Installation**

Intel® Parallel Studio XE 2015 Composer Edition supports the saving of user install choices during an 'interactive' install in a configuration file that can then be used for silent installs. This configuration file is created when the following option is used from the command line install:

- --duplicate config file name (or -d config file name): it specifies the configuration file name. If full path file name is specified, the " $-$ -download-dir" is ignored and the installable package will be created under the directory where configuration file is.
- --download-dir dir name: optional, it specifies where the configuration file will be created. If this option is omitted, the installation package and the configuration file will be created under the default download directory:
	- /tmp/<UID>/<package\_id>

```
For example: 1 ccompxe online 2015.0.0XX.sh -duplicate
icc15_install_config.ini --download-dir "/temp/custom_pkg_ic15"
```
Intel® Parallel Studio XE 2015 Composer Edition for C++ Linux\* **Installation Guide and Release Notes 13** All the state of the state of the state of the state of the state of the state of the state of the state of the state of the state of the state of the state of the state of the sta The configuration file and installable package will be created under ""/temp/custom\_pkg\_ic15".

# <span id="page-13-0"></span>**2.7 Using a License Server**

If you have purchased a "floating" license, see http://intel.ly/pjGfwC for information on how to install using a license file or license server. This article also provides a source for the Intel® License Server that can be installed on any of a wide variety of systems.

### <span id="page-13-1"></span>**2.8 Eclipse\* Integration Installation**

Please refer to the [section below on Eclipse Integration](#page-30-0)

### <span id="page-13-2"></span>**2.9 Known Installation Issues**

- When uninstalling a more recent major version of Intel® Parallel Studio XE Composer Edition or Intel® Composer XE, the symbolic links will be removed even if earlier versions of Intel Parallel Studio XE Composer Edition or Intel® Composer XE exist on the system. For example, uninstalling Intel® Parallel Studio XE 2015 Composer Edition will remove the links if this is the only 2015 update installed on the system, regardless if Intel® Composer XE 2013 SP1 is also installed. As a workaround, refer to the older product's directories explicitly (for example, composer\_xe\_2013\_sp1.<n>.<pkg>)
- The product is fully supported on Ubuntu<sup>\*</sup> and Debian<sup>\*</sup> Linux distributions for IA-32 and Intel® 64 architecture systems as noted above under System Requirements. Due to a restriction in the licensing software, however, it is not possible to use the Trial License feature when evaluating IA-32 components on an Intel® 64 architecture system under Ubuntu or Debian. This affects using a Trial License only. Use of serial numbers, license files, floating licenses or other license manager operations, and off-line activation (with serial numbers) is not affected. If you need to evaluate IA-32 components of the product on an Intel® 64 architecture system running Ubuntu or Debian, please visit the Intel® Software Evaluation Center (http://intel.ly/nJS8y8) to obtain an evaluation serial number.

### <span id="page-13-3"></span>**2.10 Installation Folders**

The compiler installs, by default, under  $\sqrt{\text{opt}/\text{intel} - \text{this}}$  is referenced as  $\text{constant}-\text{dir}$ in the remainder of this document. You are able to specify a different location, and can also perform a "non-root" install in the location of your choice.

Under <install-dir> are the following directories:

- $\bullet$  bin contains symbolic links to executables for the latest installed version
- $\bullet$  1ib symbolic link to the lib directory for the latest installed version
- include symbolic link to the include directory for the latest installed version
- man symbolic link to the directory containing man pages for the latest installed version
- $$ Performance Primitives
- $\bullet$  mkl symbolic link to the directory for the latest installed version of Intel® Math Kernel Library

Intel® Parallel Studio XE 2015 Composer Edition for C++ Linux\* **Installation Guide and Release Notes 14** and the state of the state 14 and the state 14 and the state 14 and the state 14 and the state 14 and the state 14 and the state 14 and the state 14 and the state 14 and the state

- $\bullet$  tbb symbolic link to the directory for the latest installed version of Intel® Threading Building Blocks
- ism contains files for Intel® Software Manager
- composerxe  $-$  symbolic link to the composer  $xe$  2015 directory
- composer xe 2015 directory containing symbolic links to subdirectories for the latest installed Intel® Parallel Studio XE 2015 compiler release
- composer xe  $2015.\langle n \rangle$ .  $\langle \text{pkg} \rangle$  physical directory containing files for a specific compiler version.  $\langle n \rangle$  is the update number, and  $\langle p \rangle$  is a package build identifier.

Each composer xe 2015 directory contains the following directories that reference the latest installed Intel® Parallel Studio XE 2015 Composer Edition:

- $\bullet$  bin directory containing scripts to establish the compiler environment and symbolic links to compiler executables for the host platform
- $\bullet$  pkg bin symbolic link to the compiler bin directory
- include symbolic link to the compiler include directory
- $\bullet$  lib symbolic link to the compiler lib directory
- $\bullet$  ipp symbolic link to the ipp directory
- $\bullet$  mkl symbolic link to the mkl directory
- $\bullet$  tbb symbolic link to the tbb directory
- $\bullet$  debugger symbolic link to the debugger directory
- eclipse support symbolic link to the eclipse support directory
- $\bullet$  man symbolic link to the man directory
- Documentation symbolic link to the Documentation directory
- $\bullet$  Samples symbolic link to the Samples directory

Each composer\_xe\_2015.<n>.<pkg> directory contains the following directories that reference a specific update of the Intel® Parallel Studio XE 2015 Composer Edition:

- $\bullet$  bin all executables
- pkg  $bin$  symbolic link to bin directory
- compiler shared libraries and header files
- debugger debugger files
- Documentation documentation files
- man man pages
- $\bullet$  eclipse support files to support Eclipse integration
- ipp Intel® Integrated Performance Primitives libraries and header files
- $\bullet$   $mkl$  Intel® Math Kernel Library libraries and header files
- tbb Intel® Threading Building Blocks libraries and header files
- Samples Product samples and tutorial files
- uninstall Files for uninstallation

If you have both the Intel C++ and Intel Fortran compilers installed, they will share folders for a given version and update.

This directory layout allows you to choose whether you want the latest compiler, no matter which version, the latest update of the Intel® Parallel Studio XE 2015 compiler, or a specific update. Most users will reference <install-dir>/bin for the compilervars.sh [.csh] script, which will always get the latest compiler installed.

### <span id="page-15-0"></span>**2.11 Removal/Uninstall**

Removing (uninstalling) the product should be done by the same user who installed it (root or a non-root user). If sudo was used to install, it must be used to uninstall as well. It is not possible to remove the compiler while leaving any of the performance library or Eclipse\* integration components installed.

- 1. Open a terminal window and set default  $(cd)$  to any folder outside  $\langle$ install-dir>
- 2. Type the command: <installdir>/composer\_xe\_2015.<n>.<pkg>/uninstall.sh for a command-line uninstall or <install-dir>/composer\_xe\_2015.<n>.<pkg>/uninstall-GUI.sh for a GUI uninstall.
- 3. Follow the prompts
- 4. Repeat steps 2 and 3 to remove additional platforms or versions

If you have the same-numbered version of Intel® Fortran Compiler installed, it may also be removed.

If you have added the Intel C++ Eclipse integration to an instance of Eclipse in your environment, you will need to update your Eclipse configuration by removing the Intel integration extension site from your Eclipse configuration. To do this, Go to Help > About Eclipse and click on "Installation Details". Select "Intel(R) C++ Compiler XE 15.0 for Linux\* OS " under "Installed Software" and click on "Uninstall..." Click "Finish". When asked to restart Eclipse, select "Yes".

### <span id="page-15-1"></span>**3 Intel® C++ Compiler**

This section summarizes changes, new features and late-breaking news about the Intel C++ Compiler.

### <span id="page-15-2"></span>**3.1 Compatibility**

In version 11.0, the IA-32 architecture default for code generation changed to assume that Intel® Streaming SIMD Extensions 2 (Intel® SSE2) instructions are supported by the processor on which the application is run. [See below](#page-22-7) for more information.

### <span id="page-15-3"></span>**3.2 New and Changed Features**

This product now contains Intel® C++ Compiler 15.0. The following features are new or significantly enhanced in this version. For more information on these features, please refer to the documentation.

- [Support for native code generation for Intel® Graphics Technology](#page-16-0)
- Support for offload to Intel<sup>®</sup> Graphics Technology
- [-ansi-alias is now enabled by default \(may change runtime behavior without warning\)](#page-21-2)
- [New Optimization Report interface, structure, and options](#page-18-4)
- Full C++11 language support (includes these feature new to 15.0) (-std=c++11)
	- o Value categories (N3055)
	- o alignas and alignof (N2341)
	- o decltype extensions (N3049, N3276)
	- o Inheriting constructors (N2540)
	- o User-defined literals (N2765)
	- o thread\_local (N2659)
	- $\circ$  Note that language features available can depend on gcc\* version installed. The version of gcc compiler, header files, and libraries that are provided as part of the Intel® Manycore Platform Software Stack distribution on Intel® Many Integrated Core Architecture is an experimental 4.7.0 version. This version lacks full support for some gcc features that are available in the final release of the 4.7.0 gcc compiler and libraries. In particular, this version of gcc lacks the support for allocator\_traits.
- [New string conversion functions added to libistrconv in 15.0.2](#page-16-0)
- [-xCOMMON-AVX512 and -axCOMMON-AVX512 options added in 15.0.2](#page-21-0)
- Support for Intel® Advanced Vector Extensions 512 instructions for IA-32 and Intel® 64 [architectures in 15.0.1](#page-16-0)
- Additional OpenMP<sup>\*</sup> 4.0 features
- [MIN/MAX Reductions supported in #pragma simd](#page-17-1)
- [Intel® Cilk™ Plus changes in](#page-19-1) Intel® C++ Compiler 15.0
- [GNU-compatible function multiversioning for CPU dispatching](#page-19-2)
- aligned new header
- Improved debugging of lambda functions
- Debug information now in DWARF Version 3 format by default
- Extended offload syntax to allow copying of non-contiguous memory
- [GNU C standard include files provided with Intel compiler](#page-19-4)
- [New pragma directives to control inlining behavior per function](#page-19-5)
- New INTEL PROF\_DYN\_PREFIX environment variable to add custom prefix to PGO .dyn filenames
- [Static Analysis is deprecated](#page-18-0)
- bittest and bittestandcomplement intrinsics supported in Intel® C++ Compiler 15.0

### <span id="page-16-0"></span>**3.2.1 New string conversion functions added to libistrconv in 15.0.2**

The following functions have been added to Intel's Numeric String Conversion Library (libistrconv) for the Intel® C++ Compiler 15.0.2. For more details, see the User's Guide.

IML f to str

Intel® Parallel Studio XE 2015 Composer Edition for C++ Linux\* **Installation Guide and Release Notes 17 and 2008 17 and 2008 17 and 2008 17 and 2008 17 and 2008 17 and 2008 17** 

- \_\_IML\_d\_to\_str
- \_\_IML\_f\_to\_str\_f
- \_\_IML\_d\_to\_str\_f
- \_IML\_f\_to\_str\_e
- \_\_IML\_d\_to\_str\_e
- \_\_IML\_i\_to\_str
- \_\_IML\_u\_to\_str
- \_\_IML\_ll\_to\_str
- $\bullet$  IML ull to str

#### <span id="page-17-0"></span>**3.2.2 Support for Intel® Advanced Vector Extensions 512 (Intel® AVX-512) instructions for IA-32 and Intel® 64 architectures in 15.0.1**

The Intel® Compiler 15.0.1 now supports Intel® AVX-512 instructions for processors based on IA-32 and Intel® 64 architectures that support that instruction set. The instructions are supported via inline assembly, intrinsics (using the zmmintrin.h include file), and/or the /Q[a]xCORE-AVX512 (Windows\*) or –[a]xCORE-AVX512 (Linux\*/OS X\*) compiler options. This is in addition to the current support for Intel® AVX-512 instructions for Intel® Many Integrated Core Architecture.

#### <span id="page-17-1"></span>**3.2.3 MIN/MAX Reductions supported in #pragma simd**

Starting with the Intel® Compilers version 15.0, #pragma simd now supports MIN/MAX reductions, like so:

```
#pragma simd reduction(max:simdMax)
   for(int i = 0; i < size; ++i)
      if(x[i] > simdMax)simdMax = x[i];#pragma simd reduction(min:simdMin)
   for(int i = 0; i < size; ++i)
      if(x[i] < similarmath>simdMin)simdMin = x[i];
```
#### <span id="page-17-2"></span>**3.2.4 Support for native code generation for Intel® Graphics Technology**

By default, the compiler will generate virtual ISA code for the kernels to be offloaded to Intel® Graphics Technology. The vISA is target independent and will run on processors that have the Intel graphics processor integrated on the platform and that have the proper Intel® HD Graphics driver installed. The Intel HD Graphics driver contains the offload runtime support and a Jitter (just-in-time compiler) that will translate the virtual ISA to the native ISA at runtime for the platform on which the application runs and do the offload to the processor graphics. The Jitter gets the current processor graphics information at runtime. The new feature allows generation of native ISA at link time by using the new option /Qgpu-arch:<arch> for Windows and –mgpuarch=<arch> for Linux. The option is described in detail in the User's Guide.

#### <span id="page-18-0"></span>**3.2.5 Static Analysis is deprecated**

Support for Static Analysis is deprecated and will be removed in a future release. If you have concerns or feedback, [please comment.](https://software.intel.com/en-us/static-analysis-deprecation)

#### <span id="page-18-1"></span>**3.2.6 Support for offload to Intel® Graphics Technology**

Support is provided via either a synchronous (with  $\#$ pragma offload target( $qfx$ ) and a cilk for parallel loop) or asynchronous (with  $#$ pragma offload target(gfx kernel) and APIs provided in the provided  $qfxrt.h$  header) offload implementation. Offload is supported from 64-bit applications only. Please see the Intel Compiler User's Guide under  $K_{\text{ev}}$ Features->Intel® Graphics Technology for information. Known limitations are documented in the [release notes.](#page-25-0)

#### <span id="page-18-2"></span>**3.2.7 \_bittest and \_bittestandcomplement intrinsics supported in Intel® C++ Compiler 15.0**

Support is now provided for the \_bittest and \_bittestandcomplement intrinsics that are currently supported for Windows\*.

### <span id="page-18-3"></span>**3.2.8 Intel-specific version of x86intrin.h provided in Intel® C++ Compiler 15.0 to avoid compilation errors**

Compilations including the x86intrin.h provided by gcc\* 4.9 may include unguarded references to intrinsics the Intel compiler does not support. To resolve this, the Intel® C++ Compiler is providing a version of x86intrin.h that will compile cleanly.

### <span id="page-18-4"></span>**3.2.9 New Optimization Report interface, report structure, and options in Intel® C++ Compiler 15.0**

The four kinds of optimization reports (-opt-report, -vec-report, -openmp-report, and -par-report) have been consolidated under one -qopt-report interface in this version of Intel® C++ Compiler. This consolidated optimization report has been rewritten to improve the presentation, content, and precision of the information provided so that users better understand what optimizations were performed by the compiler and how they may be tuned to yield the best performance.

The output of this report no longer defaults to stderr due to issues with parallel builds. Instead, by default an output file (extension .optrpt) containing the report for each corresponding object file is generated to the target directory of the compilation process (i.e. the same directory where object files would be generated). -qopt-report-file (for example: -qopt-report-file:stderr) can be used to change this behavior.

The -vec-report, -openmp-report, and -par-report options have been deprecated, but they remain and map to corresponding values of the -qopt-report option. However, the report information and formatting, and the default to reporting to a file, will follow the new opt-report model.

It is strongly recommended that you read the documentation for full details. See the Intel Compiler User's Guide under Compiler Reference->Compiler Option Categories and Descriptions->Optimization Report Options.

### <span id="page-19-0"></span>**3.2.10 Updated Support for Upcoming OpenMP\* features added in the Intel® C++ Compiler 15.0**

Intel Compiler 15.0 adds the following OpenMP\* 4.0 features:

- cancel and cancellation point directives
- depend clause for task directives

OpenMP\* 4.0 user defined reductions are not supported.

### <span id="page-19-1"></span>**3.2.11 Intel® Cilk™ Plus changes in Intel® C++ Compiler 15.0**

Please note the following new features for Intel® Cilk™ Plus in Intel C++ Compiler 15.0:

- Ability to implement explicit vector programming with keywords as an alternative to #pragma simd syntax. The keywords are \_Simd, \_Safelen, and \_Reduction. See the compiler User's Guide for more details.
- \_\_intel\_simd\_lane() intrinsic to represent the "lane id" within a SIMD vector function (\_\_declspec(vector))
- New attribute ((vector variant(...))) to define a vector-specific overload of a scalar function.
- Intel Cilk Plus documentation can now be generated using Doxygen\*. See the compiler/include/cilk/ReadMe.html for more details.

### <span id="page-19-2"></span>**3.2.12 GNU-compatible function multiversioning for CPU dispatching**

A new interface for CPU dispatching has been added for improved compatibility with gcc. See http://gcc.gnu.org/onlinedocs/gcc/Function-Multiversioning.html for more information.

### <span id="page-19-3"></span>**3.2.13 aligned\_new header provides way to correctly dynamically allocate data with class types with alignment specifications**

C++11 allows the programmer to specify increased data alignment for class types, but there is no standard mechanism for actually allocating data with that alignment based on those types. aligned\_new provides overloads of new and delete that will properly align such data.

### <span id="page-19-4"></span>**3.2.14 GNU C standard include files provided with Intel compiler**

The files limits.h, stddef.h, stdbool.h, stdarg.h, stdint.h, and iso646.h are now provided as part of our compiler package, and compilations using icc/icpc will include these provided headers. To disable use of these includes, use the compiler option –no-gcc-include-dir.

### <span id="page-19-5"></span>**3.2.15 New pragma directives to control inlining behavior per function**

Intel® C++ Compiler 15.0 has added two new pragma directives, inline-max-per-routine and inline-max-total-size, to control the inlining behavior per function. See the C++ Compiler User's Guide under Compiler Reference->Pragmas->Intel-specific Pragma Reference for more information.

### <span id="page-19-6"></span>**3.2.16 Static Analysis Feature (formerly "Static Security Analysis" or "Source Checker") Requires Intel® Inspector XE**

The "Source Checker" feature, from compiler version 11.1, has been enhanced and renamed "Static Analysis". The compiler options to enable Static Analysis remain the same as in

compiler version 11.1 (for example,  $-\text{diag}-\text{enable}$  sc), but the results are now written to a file that is interpreted by Intel® Inspector XE rather than being included in compiler diagnostics output.

### <span id="page-20-0"></span>**3.3 New and Changed Compiler Options**

For details on these and all compiler options, see the Compiler Options section of the on-disk documentation.

Please see Compiler Options section of the documentation for detailed information.

### <span id="page-20-1"></span>**3.3.1 New and Changed in Intel C++ Compiler 15.0**

- - xCOMMON-AVX512
- -axCOMMON-AVX512
- $\bullet$  -xCORE-AVX512
- -axCORE-AVX512
- - mgpu-arch=<arch>
- -q[no-]opt-multi-version-aggressive
- -qopt-ra-region-strategy[=keyword]
- -qopt-malloc-options={0|1|2|3|4}
- -qopt-calloc
- -q[no-]opt-jump-tables=<arg>
- -qopt-block-factor=<n>
- -qopt-streaming-stores=<keyword>
- -qopt-subscript-in-range
- -q[no-]opt-matmul
- -q[no-]opt-mem-layout-trans[=<level>]
- -q[no-]opt-prefetch[=n]
- -qopt-prefetch-distance=n1[,n2]
- -qopt-threads-per-core=n
- -qopt-streaming-cache-evict=n
- -qopt-gather-scatter-unroll=n
- -qno-opt-gather-scatter-unroll
- -q[no-]opt-dynamic-align
- -qopenmp
- - qopenmp-stubs
- -qopenmp-lib=<ver>
- -qopenmp-link=<library>
- -qopenmp-task=<arg>
- -qopenmp-threadprivate=<ver>
- -q[no-]openmp-simd
- -q[no-]openmp-offload
- -qopt-assume-safe-padding
- -q[no-]offload=<arg>

- -qoffload-attribute-target=<name>
- -qoffload-option,<target>,<tool>,"option list"
	- o "jit" added as tool for offload to Intel® Graphics Technology
- -f[no-]fat-lto-objects
- -prof-gen=threadsafe
- -qopt-report[=n]
- -qopt-report-file=[stdout | stderr | <file>]
- -qopt-report-per-object
- -qopt-report-phase=<phase>[,<phase>,…]
- -qopt-report-routine=<name>[,<name>,…]
- -qopt-report-filter=<string>
- -qopt-report-format=[text|vs]
- -qopt-report-names=[mangled|unmangled]
- -qopt-report-help
- -q[no-]opt-report-embed
- -[no-]check-pointers-narrowing
- -no-gcc-include-dir
- $\bullet$  -std=gnu++11
- -debug [no]emit-column
- -debug [no]macros
- -fast and –Ofast now include –fp-model fast=2
- -f[no-]eliminate-unused-debug-types
- $\bullet$  -I-

For a list of deprecated compiler options, see the Compiler Options section of the documentation.

### <span id="page-21-0"></span>**3.3.2 -xCOMMON-AVX512 and -axCOMMON-AVX512 options added in 15.0.2**

The COMMON-AVX512 selection has been added for the -x and -ax compiler options. This allows generation of the subset of Intel® Advanced Vector Extensions 512 (Intel® AVX-512) that are supported on both Intel® Many Integrated Core Architecture and on Intel® Core™ Microarchitecture. This includes Intel AVX-512 Foundation instructions and Intel AVX-512 Conflict Detection instructions.

### <span id="page-21-1"></span>**3.3.3 Compiler options starting with –o are deprecated**

All compiler options starting with –o are deprecated. These will be replaced by new options preceded with –q. For example, -opt-report should now be –qopt-report. This is to improve compatibility with third-party tools that expect –o<text> to always refer to output filenames.

### <span id="page-21-2"></span>**3.3.4 –ansi-alias is enabled by default**

To align more closely with gcc, -ansi-alias is enabled by default at –O2 and above. This option allows the compiler to assume the code follows ANSI aliasing rules when generating code. If your code does not follow these rules, incorrect code may be generated. To disable this, use – no-ansi-alias.

#### <span id="page-22-0"></span>**3.3.5 Use -I- to control if search path is used for include files with angle brackets**

Use of –I- effectively splits the command line include paths specified. Any directories specified with -I options before -I- are searched only for headers included with the " $\#$ include " $\pm$ ile"" directive. They are not searched for headers included with angle brackets as in  $\frac{1}{1}$ #include  $\leq$ file>". If additional directories are specified with -I options after the -I- in the command line, those directories are searched for all #include directives. In addition, -I- inhibits the use of the current file directory as the first search directory for includes with quotes as in  $"$ #include  $"fi]e"'.$ 

#### <span id="page-22-1"></span>**3.3.6 Enforce same code to be executed regardless of data alignment with –no-optdynamic-align**

By default, the compiler may generate multiple code paths to execute depending on the alignment of data in order to improve performance which may affect the consistency of floatingpoint calculations. To disable this behavior, use –no-opt-dynamic-align

#### <span id="page-22-2"></span>**3.3.7 Enable threadsafe profile generation with PGO**

To enable the safe generation of profile information in multithreaded applications, use the -profgen=threadsafe option.

### <span id="page-22-3"></span>**3.3.8 Control diagnostic strictness of Pointer Checker for problems with pointers to structure fields**

The –no-check-pointers-narrowing option can be used to disable Pointer Checker diagnostics for problems with pointers to structure fields.

### <span id="page-22-4"></span>**3.4 Other Changes**

### <span id="page-22-5"></span>**3.4.1 Establishing the Compiler Environment**

<span id="page-22-7"></span>The compilervars. sh script is used to establish the compiler environment. compilervars.csh is also provided.

The command takes the form:

```
source <install-dir>/bin/compilervars.sh argument
```
Where *argument* is either ia32 or intel64 as appropriate for the architecture you are building for. If you wish to build for Intel® Many Integrated Core Architecture, use intel64. Establishing the compiler environment also establishes the environment for the provided GNU\* GDB (gdb-ia and gdb-mic), Intel® Performance Libraries and, if present, Intel® Fortran Compiler.

### <span id="page-22-6"></span>**3.4.2 Instruction Set Default Changed to Require Intel® Streaming SIMD Extensions 2 (Intel® SSE2)**

When compiling for the IA-32 architecture,  $-msse2$  (formerly  $-xW$ ) is the default. Programs built with  $-ms$ se2 in effect require that they be run on a processor that supports the Intel® Streaming SIMD Extensions 2 (Intel® SSE2), such as the Intel® Pentium® 4 processor and some non-Intel processors. No run-time check is made to ensure compatibility – if the program is run on an

unsupported processor, an invalid instruction fault may occur. Note that this may change floating point results since the Intel® SSE instructions will be used instead of the x87 instructions and therefore computations will be done in the declared precision rather than sometimes a higher precision.

All Intel® 64 architecture processors support Intel® SSE2.

To specify the older default of generic IA-32, specify –mia32

### <span id="page-23-0"></span>**3.4.3 "asm" keyword no longer accepted with –std=c99 in Intel® C++ Compiler 15.0 for Linux\***

When using  $-std=cg9$ , the asm keyword will not be recognized starting with the Intel  $C++$ Compiler 15.0. This matches current gcc behavior. Use  $-std=gnu99$  to recognize the asm keyword while maintaining C99 compilation.

### <span id="page-23-1"></span>**3.5 Known Issues**

### *3.5.1.1 Pointer Checker requires a dynamic runtime library*

When using the -check-pointers option, the runtime library libchkp.so must be linked in. When using options like -static or -static-intel with -check-pointers, be aware that this dynamic library will be linked in regardless of your settings. See the article at http://intel.ly/1jV0eWD for more information.

### *3.5.1.2 Compiler environment scripts on Ubuntu systems using non-default shells won't accept arguments*

On Ubuntu systems, the default shells are bash and tcsh. The compiler environment scripts (compilervars.sh, compilervars.csh, respectively) require an argument, either 'ia32' or 'intel64', and work as expected. However, if you are using the BSD-based version of csh (which is not installed by default), then you will see this error when the script is invoked with one the required arguments: ERROR: Unknown switch ''. Accepted values: ia32, intel64 The workaround is to use the one of the default, supported shells.

### <span id="page-23-2"></span>**3.5.2 Known Issues with Intel® Many Integrated Core Architecture (Intel® MIC Architecture)**

### *3.5.2.1 Set MIC\_LD\_LIBRARY\_PATH before loading shared libraries containing offloaded code*

When loading a shared object within your program with dlopen, the setting of the MIC\_LD\_LIBRARY\_PATH variable is required in order to pick up the \*.so if the .so contains offload. This is true even if the .so is brought in with a relative or full path (i.e. dlopen("../../libmylib.so", <flag>))

### *3.5.2.2 Using offload code in shared libraries requires main program to be linked with – offload=mandatory or –offload=optional option*

There is initialization required for offload that can only be done in the main program. For offload code in shared libraries, this means that the main program must also be linked for offload so

that the initialization happens. This will happen automatically if the main code or code statically linked with the main program contains offload constructs. If that is not the case, you will need to link the main program with the  $-\text{offload}$ =mandatory or  $-\text{offload}$ =optional compiler options.

#### *3.5.2.3 Missing symbols not detected at link time*

In the offload compilation model, the binaries targeting the Intel® MIC Architecture are generated as dynamic libraries (.so). Dynamic libraries do not need all referenced variables or routines to be resolved during linking as these can be resolved during load time. This behavior could mask some missing variable or routine in the application resulting in a failure during load time. In order to identify and resolve all missing symbols at link time, use the following command line option to list the unresolved variables.

-offload-option,mic,compiler,"-z defs"

#### *3.5.2.4 \*MIC\* tag added to compile-time diagnostics*

The compiler diagnostics infrastructure is modified to add an additional offload \*MIC\* tag to the output message to allow differentiation from the Target (Intel® MIC Architecture) and the host CPU compilations. The additional tag appears only in the Target compilation diagnostics issued when compiling with offload extensions for Intel® MIC Architecture.

In the examples below the sample source programs trigger identical diagnostics during both the host CPU and Target Intel® MIC Architecture compilations; however, some programs will generate different diagnostics during these two compilations. The new tag permits easier association with either the CPU or Target compilation.

```
$ icc -c sample.c
sample.c(1): warning #1079: *MIC* return type of function "main" must 
be "int"
  void main()
\sim \simsample.c(5): warning #120: *MIC* return value type does not match the
function type
       return 0;
\sim \simsample.c(1): warning #1079: return type of function "main" must be 
"int"
  void main()
\sim \simsample.c(5): warning #120: return value type does not match the 
function type
      return 0;
```
#### *3.5.2.5 Runtime Type Information (RTTI) not supported*

Runtime Type Information (RTTI) is not supported under the Virtual-Shared memory programming method; specifically, use of dynamic\_cast<> and typeid() is not supported.

### *3.5.2.6 Direct (native) mode requires transferring runtime libraries like libiomp5.so to coprocessor*

The Intel® Manycore Platform Software Stack (Intel® MPSS) no longer includes Intel compiler libraries under /lib, for example the OpenMP\* library, libiomp5.so.

When running OpenMP<sup>\*</sup> applications in direct mode (i.e. on the coprocessor card), users must first upload (via scp) a copy of the Intel® MIC Architecture OpenMP\* library (<install\_dir>/compiler/lib/mic/libiomp5.so) to the card (device names will be of

the format  $\text{min}$ , where the first card will be named  $\text{min}$ , the second  $\text{min}$ , and so on) before running their application.

Failure to make this library available will result in a run-time failure like:

```
/libexec/ld-elf.so.1: Shared object "libiomp5.so" not found, required 
by "sample"
```
This can also apply to other compiler runtimes like libimf.so. The required libraries will depend on the application and how it's built.

### *3.5.2.7 Calling exit() from an offload region*

When calling exit() from within an offload region, the application terminates with an error diagnostic "offload error: process on the device 0 unexpectedly exited with code 0"

#### <span id="page-25-0"></span>**3.5.3 Known issues for offload to Intel® Graphics Technology**

#### *3.5.3.1 Host-side execution of offload code is not parallelized*

The compiler will generate both a target and host version of the parallel loop under #pragma offload. The host version is executed when the offload cannot be performed (usually when the target system does not have a unit with Intel® Graphics Technology enabled).The parallel loop must be specified using the parallel syntax of  $\text{crit}$  for or an Array Notation statement, which has parallel semantics for offload. The target version of the loop will be parallelized for target execution, but there is a current limitation where the host-side back-up version of the parallel loop will not be parallelized. Please be aware this can affect the performance of the back-up code execution significantly when offload execution does not happen in the case of  $cilk$  for use. Array notation does not currently generate parallel code on the host, so performance should not differ here in that case. This is a known issue that may be resolved in a future product release.

### *3.5.3.2 If multiple processes running with non-root privilege try to offload there may be sporadic fails.*

You may see sporadic fails if multiple processes (with non-root privilege) try to offload. Only the first process that opens /dev/dri/card0 can pass DRM authentication. Only the first process to open /dev/dri/card0 has master privilege. "Root" or "master" privilege is needed to pass the DRM authentication. That is why all processes pass through when running with root privilege, but only one of them passes with non-root privilege. This is a known restriction for Linux\*.

Possible workarounds

- Execute each process serially.
- Execute as root

#### *3.5.3.3 Other known limitations with offload to Intel® Graphics Technology*

- In the offloaded code, the following are not allowed:
	- o Exception handling
	- o RTTI
	- o longjmp/setjmp
	- o VLA
	- o Variable parameter lists
	- o Virtual functions, function pointers, or other indirect calls or jumps
	- o Shared virtual memory
	- o Data structures containing pointers, such as arrays or structs
	- o Globals with pointer or reference type
	- o OpenMP\*
	- o cilk\_spawn or cilk\_sync
	- o Intel® Cilk™ Plus reducers
	- $\circ$  ANSI C runtime library calls (with the exception of SVML, math.h, and mathimf.h calls and a few others)
- 64-bit float and integer operations are inefficient

#### <span id="page-26-0"></span>**3.5.4 Intel® Cilk™ Plus Known Issues**

• Static linkage of the runtime is not supported

Static versions of the Intel® Cilk™ Plus library are not provided by design. Using static-intel to link static libraries will generate an expected warning that the dynamic version of the of Intel® Cilk™ Plus library, libcilkrts.so, is linked.

```
$ icc -static-intel sample.c
icc: warning #10237: -lcilkrts linked in dynamically, static 
library not available
```
Alternatively, you can build the open source version of Intel Cilk Plus with a static

runtime. See http://cilk.com for information on this implementation of Intel Cilk Plus. Any issues must be reported using the dynamic version of the Intel® Cilk™ Plus library.

#### <span id="page-27-0"></span>**3.5.5 Guided Auto-Parallel Known Issues**

Guided Auto Parallel (GAP) analysis for single file, function name or specific range of source code does not work when Whole Program Interprocedural Optimization (-ipo) is enabled

#### <span id="page-27-1"></span>**3.5.6 Static Analysis Known Issues**

#### *3.5.6.1 Excessive false messages on C++ classes with virtual functions*

Note that use of the Static Analysis feature also requires the use of Intel® Inspector XE.

Static analysis reports a very large number of incorrect diagnostics when processing any program that contains a C++ class with virtual functions. In some cases the number of spurious diagnostics is so large that the result file becomes unusable.

If your application contains this common C++ source construct, add the following command line switch to suppress the undesired messages: /Qdiag-disable:12020,12040 (Windows) or –diag-disable 12020,12040 (Linux). **This switch must be added at the link step because that is when static analysis results are created.** Adding the switch at the compile step alone is not sufficient.

If you are using a build specification to perform static analysis, add the  $-disable-id$ 12020,12040 switch to the invocation of the inspxe-runsc, for example, inspxe-runsc –spec-file mybuildspec.spec -disable-id 12020,12040

If you have already created a static analysis result that was affected by this issue and you are able to open that result in the Intel® Inspector XE GUI, then you can hide the undesired messages as follows:

- The messages you will want to suppress are "Arg count mismatch" and "Arg type mismatch". For each problem type, do the following:
- Click on the undesired problem type in the Problem filter. This hides all other problem types.
- Click on any problem in the table of problem sets
- Type control-A to select all the problems
- Right click and select *Change State -> Not a problem* from the pop-up menu to set the state of all the undesired problems
- Reset the filter on problem type to All
- Repeat for the other unwanted problem type
- Set the Investigated/Not investigated filter to *Not investigated*. You may have to scroll down in the filter pane to see it as it is near the bottom. This hides all the undesired messages because the "Not a problem" state is considered a "not investigated" state.

### <span id="page-27-2"></span>**4 GNU\* GDB Debugger**

This section summarizes the changes, new features, customizations and known issues related to the GNU\* GDB provided with Intel® Parallel Studio XE 2015.

### <span id="page-28-0"></span>**4.1 Features**

GNU\* GDB provided with Intel® Parallel Studio XE 2015 Update 2 Composer Edition and above is based on GDB 7.8 with enhancements provided by Intel. This debugger replaces the Intel® [Debugger from previous](#page-6-0) releases. In addition to features found in GDB 7.8, there are several other new features:

- Intel® Processor Trace (Intel® PT) support for  $5<sup>th</sup>$  generation Intel® Core™ Processors: (gdb) record btrace pt
- Support for Intel® Many Integrated Core Architecture (Intel® MIC Architecture)
- Support for Intel® Transactional Synchronization Extensions (Intel® TSX)
- Register support for Intel® Memory Protection Extensions (Intel® MPX) and Intel® Advanced Vector Extensions 512 (Intel® AVX-512)
- Data Race Detection (*pdbx*): Detect and locate data races for applications threaded using POSIX\* thread (pthread) or OpenMP\* models
- Branch Trace Store (*btrace*): Record branches taken in the execution flow to backtrack easily after events like crashes, signals, exceptions, etc.
- Pointer Checker: Assist in finding pointer issues if compiled with Intel® C++ Compiler and having Pointer Checker feature enabled (see Intel® C++ Compiler documentation for more information)
- Improved Intel® Cilk™ Plus Support Serialized execution of Intel® Cilk™ Plus parallel applications can be turned on and off during a debug session using the following command: (gdb) set cilk-serialization [on|off]

### <span id="page-28-1"></span>**4.2 Using GNU\* GDB**

GNU\* GDB provided with Intel® Parallel Studio XE 2015 comes in different versions:

■ IA-32/Intel® 64 debugger: Debug applications natively on IA-32 or Intel® 64 systems with  $qdb -id$  on the command line.

A standard Eclipse\* IDE can be used for this as well if a graphical user interface is desired.

- Intel® Xeon Phi™ coprocessor debugger: Debug applications remotely on Intel® Xeon Phi™ coprocessor systems. The debugger will run on a host system and a debug agent (gdbserver) on the coprocessor. There are two options:
	- $\circ$  Use the command line version of the debugger with  $\text{gdb}-\text{mic}$ . This only works for native Intel® Xeon Phi coprocessor applications. A standard Eclipse\* IDE can be used for this as well if a graphical user interface is desired.
	- $\circ$  Use an Eclipse\* IDE plugin shipped with Intel® Parallel Studio XE 2015. This works only for offload enabled Intel® Xeon Phi coprocessor applications.

Instructions on how to use GNU\* GDB can be found in the [Documentation](#page-29-0) section.

### <span id="page-29-0"></span>**4.3 Documentation**

The documentation for the provided GNU\* GDB can be found here:

```
<install-dir>/Documentation/[en_US|ja_JP]/debugger/gdb/gdb.pdf
<install-dir>/Documentation/[en_US|ja_JP]/debugger/ 
                                      gdb/gdb_quickstart_lin.pdf
```
### <span id="page-29-1"></span>**4.4 Known Issues and Changes**

### <span id="page-29-2"></span>**4.4.1 Problem using Eclipse\* IDE with GDB\***

If the GNU\* GDB version that is provided by Intel is used within an Eclipse\* IDE, you need to setup the environment before starting Eclipse\* as described in the section on [Establishing](#page-22-5) the [Compiler Environment.](#page-22-5)

#### <span id="page-29-3"></span>**4.4.2 Safely ending offload debug sessions**

To avoid issues like orphan processes or stale debugger windows when ending offload applications, manually end the debugging session before the application is reaching its exit code. The following procedure is recommended for terminating a debug session.

- Manually stop a debug session before the application reaches the exit-code.
- When stopped, press the red stop button in the toolbar in the Intel® MIC Architectureside debugger first. This will end the offloaded part of the application.
- Next, do the same in the CPU-side debugger.
- The link between the two debuggers will be kept alive. The Intel® MIC Architecture-side debugger will stay connected to the debug agent and the application will remain loaded in the CPU-side debugger, including all breakpoints that have been set.
- At this point, both debugger windows can safely be closed.

#### <span id="page-29-4"></span>**4.4.3 Intel® MIC Architecture-side debugger asserts on setting source directories** Setting source directories in the GNU<sup>\*</sup> GDB might lead to an assertion.

#### Resolution:

The assertion should not affect debugger operation. To avoid the assertion anyway, don't use source directory settings. The debugger will prompt you to browse for files it cannot locate automatically.

### <span id="page-29-5"></span>**4.4.4 Accessing \_Cilk\_shared variables in the debugger**

Writing to a shared variable in an offloaded section from within the CPU-side debugger **before** the CPU-side debuggee has accessed that variable may result in loss of the written value/might display a wrong value or cause the application to crash.

Consider the following code snippet:

```
Cilk shared bool is active;
Cilk shared my target func() {
```
Intel® Parallel Studio XE 2015 Composer Edition for C++ Linux\* Installation Guide and Release Notes 30 and 30 and 30 and 30 and 30 and 30 and 30 and 30 and 30 and 30 and 30  $\mu$ 

```
//Accessing "is active" from the debugger *could* lead to unexpected
//results e.g. a lost write or outdated data is read.
is active = true;\sqrt{A}ccessing "is active" (read or write) from the debugger at this
//point is considered safe e.g. correct value is displayed.
}
```
### <span id="page-30-0"></span>**5 Eclipse Integration**

The Intel C++ Compiler installs an Eclipse feature and associated plugins (the Intel C++ Eclipse Product Extension) which provide support for the Intel C++ Compiler when added as an Eclipse product extension site to an existing instance of the Eclipse\* Integrated Development Environment (IDE). With this feature, you will be able to use the Intel C++ compiler from within the Eclipse integrated development environment to develop your applications.

### <span id="page-30-1"></span>**5.1 Supplied Integrations**

The Intel feature provided in the following directory:

```
<install-dir>/eclipse_support/cdt8.0/eclipse
```
supports and requires Eclipse Platform versions 4.4, 4.3, 4.2, or 3.8; Eclipse C/C++ Development Tools (CDT) version 8.1 or later; and a functional Java Runtime Environment (JRE). JRE version 7.0 (also called 1.7) is required to use Eclipse Platform 4.4. Earlier versions of Eclipse Platform require JRE version 6.0 (also called 1.6) update 11 or later.

### <span id="page-30-2"></span>**5.1.1 Integration notes**

If you already have the proper versions of Eclipse, CDT and a functional JRE installed and configured in your environment, then you can add the Intel C++ Eclipse Product Extension to your Eclipse Platform, as described in the section, below, entitled [How to Install the Intel C++](#page-30-3)  [Eclipse Product Extension in Your Eclipse Platform.](#page-30-3) Otherwise, you will first need to obtain and install Eclipse, CDT and a JRE, as described in the section, below, entitled [How to Obtain and](#page-31-1)  [Install Eclipse, CDT and a JRE](#page-31-1) and then install the Intel C++ Eclipse Product Extension.

If your installation of Eclipse already has an earlier Intel® C++ Compiler integration installed, installing the updated integration will not work. You will need to install a fresh version of Eclipse into which you can install the latest Intel C++ Compiler integration. For this same reason, using the Eclipse update mechanism to install a newer Intel C++ Compiler integration will not work.

### <span id="page-30-3"></span>**5.2 How to Install the Intel C++ Eclipse Product Extension in Your Eclipse Platform**

To add the Intel C++ product extension to your existing Eclipse configuration, follow these steps, from within Eclipse.

Open the "Available Software" page by selecting:  $H \in \mathbb{R}^p$  > Install New Software... Click on the "Add..." button. Select "Local...". A directory browser will open. Browse to select the cdt8.0 eclipse directory in your Intel C++ compiler installation. For example, if you installed the compiler as root to the default directory, you would browse to

/opt/intel/composer\_xe\_2015.<n>.<xxx>/eclipse\_support/cdt8.0/eclipse. Select "OK" to close the directory browser. Then select "OK" to close the "Add Site" dialog. Select the two boxes for the Intel C++ integration: there will be one box for "Intel® C++ Compiler Documentation" and a second box for "Intel® C++ Compiler XE 15.0 for Linux\* OS". Note: The Intel features will not be visible if you have Group items by category set – unset this option to view the Intel features.

Click the "Next" button. An "Install" dialog will open which gives you a chance to review and confirm you want to install the checked items. Click "Next". You will now be asked to accept the license agreement. Accept the license agreement and click "Finish". Select "OK" on the "Security Warning" dialog that says you are installing software that contains unsigned content. The installation of the Intel support will proceed.

When asked to restart Eclipse, select "Yes". When Eclipse restarts, you will be able to create and work with CDT projects that use the Intel C++ compiler. See the Intel C++ Compiler documentation for more information. You can find the Intel C++ documentation under  $He1p >$ Help Contents > Intel(R) C++ Compiler XE 15.0 User and Reference Guides.

### <span id="page-31-0"></span>**5.2.1 Integrating the GNU\* Project Debugger into Eclipse** See the section **GNU<sup>\*</sup> GDB Debugger**.

# <span id="page-31-1"></span>**5.3 How to Obtain and Install Eclipse, CDT and a JRE**

Eclipse is a Java application and therefore requires a Java Runtime Environment (JRE) to execute. The choice of a JRE is dependent on your operating environment (machine architecture, operating system, etc.) and there are many JRE's available to choose from.

A package containing both Eclipse 4.4 and CDT 8.5 is available from:

http://www.eclipse.org/downloads/

Choose "Linux" in the listbox on the top-right of the list of packages. Then, scroll down to find "Eclipse IDE for C/C++ Developers". Choose either the Linux 32-bit or Linux 64-bit download as desired. Refer to the links on the right for older versions.

### <span id="page-31-2"></span>**5.3.1 Installing JRE, Eclipse and CDT**

Once you have downloaded the appropriate files for Eclipse, CDT, and a JRE, you can install them as follows:

- 1. Install your chosen JRE according to the JRE provider's instructions.
- 2. Create a directory where you would like to install Eclipse and  $cd$  to this directory. This directory will be referred to as  $\leq$ eclipse-install-dir>
- 3. Copy the Eclipse package binary .tgz file to the  $\leq$ eclipse-install-dir> directory.
- 4. Expand the .tgz file.
- 5. Start eclipse

You are now ready to add the Intel C++ product extension to your Eclipse configuration as described in the section, *How to Install the Intel C++ Eclipse Product Extension in Your Eclipse Platform*. If you need help with launching Eclipse for the first time, please read the next section.

### <span id="page-32-0"></span>**5.4 Launching Eclipse for Development with the Intel C++ Compiler**

Since Eclipse requires a JRE to execute, you must ensure that an appropriate JRE is available to Eclipse prior to its invocation. You can set the PATH environment variable to the full path of the folder of the java file from the JRE installed on your system or reference the full path of the java executable from the JRE installed on your system in the  $\text{-vm}$  parameter of the Eclipse command, e.g.:

eclipse -vm /JRE folder/bin/java

Invoke the Eclipse executable directly from the directory where it has been installed. For example:

<eclipse-install-dir>/eclipse/eclipse

### <span id="page-32-1"></span>**5.5 Installing on Fedora\* Systems**

If the Intel C++ Compiler for Linux is installed on an IA-32 or Intel® 64 architecture Fedora\* system as a "local" installation, i.e. not installed as root, the installation may fail to properly execute the Eclipse graphical user interfaces to the compiler or debugger. The failure mechanism will typically be displayed as a JVM Terminated error. The error condition can also occur if the software is installed from the root account at the system level, but executed by less privileged user accounts.

The cause for this failure is that a more granular level of security has been implemented on Fedora, but this new security capability can adversely affect access to system resources, such as dynamic libraries. This new *SELinux* security capability may require adjustment by your system administrator in order for the compiler installation to work for regular users.

### <span id="page-32-2"></span>**5.6 Selecting Compiler Versions**

For Eclipse projects you can select among the installed versions of the Intel C++ Compiler. On IA-32 architecture systems, the integration-supported Intel compiler versions are 13.0, 14.0, and 15.0. On Intel® 64 architecture systems, only compiler versions 13.0, 14.0, and 15.0 are supported by the integration.

### <span id="page-32-3"></span>**6 Intel® Integrated Performance Primitives**

This section summarizes changes, new features and late-breaking news about this version of Intel® Integrated Performance Primitives (Intel® IPP).

The latest information on Intel® IPP 8.2 can be found in the product release notes under <install

dir>/composer\_xe\_2015.x.xxx/Documentation/<locale>/ipp/ReleaseNotes.ht m.

For detailed information about Intel IPP see the following links:

- **New features**: see the information below and visit the main Intel IPP product page on the Intel web site at: http://intel.ly/OG5IF7; and the Intel IPP Release Notes at http://intel.ly/1uj984p.
- **Documentation, help, and samples**: see the documentation links on the IPP product page at: http://intel.ly/OG5IF7.

### <span id="page-33-0"></span>**6.1 Intel® IPP Cryptography Libraries are Available as a Separate Download**

The Intel® IPP cryptography libraries are available as a separate download. For download and installation instructions, please read http://intel.ly/ndrGnR

# <span id="page-33-1"></span>**7 Intel® Math Kernel Library**

This section summarizes changes, new features and late-breaking news about this version of the Intel® Math Kernel Library (Intel MKL). All the bug fixes can be found here: http://intel.ly/RGiGV9

### <span id="page-33-2"></span>**7.1 Changes in This Version**

### <span id="page-33-3"></span>**7.1.1 What's new in Intel MKL 11.2 Update 4**

- Corrections to reported problems
- Reduced memory consumption when using Intel MKL in GNU OMP parallel regions
- BLAS:
	- o Improved parallel and serial performance of ?TRSM on Intel® Advanced Vector Extensions 2 (Intel® AVX2) for 64-bit Intel MKL
	- o Improved ?SYRK/?HERK/?SYR2K/?HER2K performance for beta=0 on Intel® Advanced Vector Extensions 2 (Intel® AVX2) for 64-bit Intel MKL
	- $\circ$  Improved serial performance of STRMM for small triangular matrices (dimension less than or equal to 10) on Intel® AVX2 for 64-bit Intel MKL
	- $\circ$  Improved performance of BLAS level 3 functions for second generation of Intel® Xeon Phi™ coprocessors

### <span id="page-33-4"></span>**7.1.2 What's new in Intel MKL 11.2 Update 3**

- Extended the Intel MKL memory manager to improve scaling on large SMP systems.
- Added new service functions to provide more control for Intel MKL Automatic Offload for Intel® Xeon Phi™ systems. These functions include mkl\_mic\_get\_meminfo, mkl\_mic\_get\_cpuinfo, mkl\_mic\_set\_flags, mkl\_mic\_get\_flags, mkl\_mic\_clear\_status, and mkl\_mic\_get\_status.
- BLAS:
	- o Improved parallel performance of (D/S)SYMV on all Intel® Xeon® processors.
	- o Improved (C/D/S/Z/DZ/SC)ROT performance for Intel® Advanced Vector Extensions (Intel® AVX) architectures in 64-bit Intel MKL.

- o Improved (C/Z)ROT performance for Intel® Advanced Vector Extensions 2 (Intel® AVX2) architectures in 64-bit Intel MKL.
- o Improved parallel performance of ?SYRK/?HERK, ?SYR2K/?HER2K, and ?GEMM for cases with large k sizes on Intel AVX2 architectures in 64-bit Intel MKL.
- o Improved ?SYRK/?HERK and ?SYR2K/?HER2K performance on Intel Xeon Phi coprocessors.
- LAPACK:
	- $\circ$  Improved performance of SVD, for cases where singular vectors are computed, on multi-socket systems based on Intel AVX or Intel AVX2 architectures.
	- o Added new routines for incomplete LU factorization without pivoting.

### <span id="page-34-0"></span>**7.1.3 What's new in Intel MKL 11.2 Update 2**

- BLAS:
	- o Improved ?GEMM performance for Intel® Xeon Phi™ coprocessors for cases where  $k \gg m$ ,  $k \gg n$ .
	- $\circ$  Improved parallel and serial performance of ?HEMM/?SYMM for on Intel® Advanced Vector Extensions 2 (Intel® AVX2) for the 64-bit Intel MKL.
	- o Improved parallel and serial performance of ?HERK/?SYRK and and ?HER2K/?SYR2K for Intel AVX2.
	- o Added MKL\_DIRECT\_CALL support for CBLAS interfaces and ?GEMM3M routines.
	- o Improved CGEMM performance for Intel® Advanced Vector Extensions 512 (Intel® AVX-512).
	- $\circ$  Improved SGEMM and ZGEMM performance for AMD\* Opteron\* 6000 series processors.
	- o Small performance improvement for CGEMM and ZGEMM for Intel AVX2 for the 64-bit Intel MKL.
- LAPACK:
	- $\circ$  Improved symmetric eigensolvers performance by up to 3x, for the cases when eigenvectors are not needed.
	- o Improved ?GESVD performance by 2-3x, for the cases when singular vectors are required.
	- $\circ$  Improved ?GETRF performance for Intel AVX2 by up to 14x for non-square matrices.
	- o Narrowed the ?GETRF performance gap between CNR (Conditional Numerical Reproducibility)-enabled and CNR-disabled cases. The gap is now below 5%.
	- o Improved Intel® Optimized LINPACK Benchmark shared memory (SMP) implementation performance for Intel AVX2 by up to 40%.
- Parallel Direct Sparse Solver for Clusters:
	- o Added ability to overwrite the right hand side vector with solution with the distributed CSR format.
	- $\circ$  Added ability to gather system solution on all compute nodes with distributed CSR format.

- Intel® MKL PARDISO:
	- o Significantly improved overall scalability for Intel Xeon Phi coprocessors.
	- o Improved the scalability of the solving step for Intel® Xeon® processors.
	- o Reduced memory footprint in the out-of-core mode.
	- o Added ability to free up memory used by the input matrix after the factorization step. This helps to reduce memory consumption when iterative refinement is not needed and disabled by the user.
- Extended Eigensolver:
	- o Improved performance for Intel Xeon processors
- VSL:
	- o Summary Statistics:
		- Improved performance of variance-covariance matrices computation and correlation matrices computation routines for cases when the task dimension is approximately equal to the number of observations.
	- o RNG:
		- **IMPROVED PERFORMANCE OF the Sobol and the Niederreiter Quasi-RNGs for** Intel Xeon processors.
- Convolution and correlation:
	- o Improved 3D convolution performance.

### <span id="page-35-0"></span>**7.1.4 What's New in Intel MKL 11.2 Update 1**

- Introduced support for Intel® Advanced Vector Extensions 512 (Intel® AVX-512) on Intel® Xeon® processors for Windows\* and Linux\* versions of Intel MKL. This is in addition to the current support for Intel® AVX-512 instructions for Intel® Many Integrated Core Architecture (Intel® MIC Architecture)
- BLAS<sup>.</sup>
	- o Optmized the following functions on Intel microarchitecture code name Skylake:
		- (D/Z)AXPY,(S/D/C/Z)COPY, DTRMM (for cases when the triangular matrix is on right side and with no matrix transpose)
	- o Optimized the following BLAS Level-1 functions on Intel® Advanced Vector Extensions 2 (Intel® AVX2) both for Intel64 and IA-32 Architectures
		- (S/D)DOT,(S/D)SCAL,(S/D)ROT,(S/D)ROTM,(S/D/C/Z)SWAP,(S/D/SC/D Z)ASUM
	- $\circ$  Improved ?GEMM performance (serial and multithreaded) on Intel AVX2 (for IA-32 Architectures)
	- o Improved ?GEMM performance for beta==0 on Intel AVX and Intel AVX2 (for Intel64 Architectures)
	- $\circ$  Improved DGEMM performance (serial and multithreaded) on Intel AVX (for Intel64 Architectures)
- LAPACK:
	- $\circ$  Introduced support for LAPACK version 3.5. New features introduced in this version are:
		- Symmetric/Hermitian LDLT factorization routines with rook pivoting algorithm

- 2-by-1 CSD for tall and skinny matrix with orthonormal columns
- o Improved performance of (C/Z)GE(SVD/SDD) when M>=N and singular vectors are not needed
- FFT:
	- o Introduced Automatic Offload mode for 1D Batch FFT on Intel® Many Integrated Core Architecture (Intel® MIC Architecture)
	- o Improved performance of Hybrid (OpenMP+MPI) Cluster FFT
	- o Improved accuracy of large 1D real-to-complex transforms
- Parallel Direct Sparse Solver for Clusters:
	- $\circ$  Added support for many factorization steps with the same reordering (maxfct > 1)
- Intel MKL PARDISO:
	- o Added support for Schur complement, including getting explicit Schur complement matrix and solving the system through Schur complement
- Sparse BLAS:
	- o Optimized SpMV on Intel microarchitecture code name Skylake
	- o Added Sparse Matrix Checker functionality as standalone API to simplify validation of matrix structure and indices (see Sparse Matrix Checker Routines in the [Intel® Math Kernel Library \(Intel® MKL\) Reference Manual\)](https://software.intel.com/en-us/mkl_11.2_ref)
	- o Sparse BLAS API for C/C++ uses const modifier for constant parameters
- VML:
	- $\circ$  Introduced new Environment variable, MKL VML MODE to control the accuracy behavior. This Environment variable can be used to control VML functions behavior (analog of vmlSetMode() function)

### <span id="page-36-0"></span>**7.1.5 What's New in Intel MKL 11.2**

- Intel MKL now provides optimizations for all Intel® Atom™ processors that support Intel® Streaming SIMD Extensions 4.1 (Intel® SSE4.1) and Intel® Streaming SIMD Extensions 4.2 (Intel® SSE4.2) instruction sets
- Introduced support for Intel® Advanced Vector Extensions 512 (Intel® AVX-512) instruction set with limited optimizations in BLAS, DFT and VML
- Introduced Verbose support for BLAS and LAPACK domains, which enables users to capture the input parameters to Intel MKL function calls
- Introduced support for Intel® MPI Library 5.0
- Introduced the Intel Math Kernel Library Cookbook (http://software.intel.com/enus/mkl\_cookbook), a new document that describes how to use Intel MKL routines to solve certain complex problems
- Introduced the MKL\_DIRECT\_CALL or MKL\_DIRECT\_CALL\_SEQ compilation feature that provides ?GEMM small matrix performance improvements for all processors (see the Intel® Math Kernel Library User's Guide for more details)
- Added the ability to link a Single Dynamic Library (mkl rt) on Intel® Many Integrated Core Architecture (Intel® MIC Architecture)
- Added a customizable error handler. See the Intel Math Kernel Library Reference Manual description of mkl\_set\_exit\_handler() for further details
- Extended the Intel® Xeon Phi™ coprocessor Automatic Offload feature with a resource sharing mechanism.See the Intel Math Kernel Library Reference Manual for the description of mkl\_mic\_set\_resource\_limit() function and the MKL\_MIC\_RESOURCE\_LIMIT environment variable for further details
- Parallel Direct Sparse Solver for Clusters:
	- $\circ$  Introduced Parallel Direct Sparse Solver for Clusters, a distributed memory version of Intel MKL PARDISO direct sparse solver
	- o Improved performance of the matrix gather step for distributed matrices
	- o Enabled reuse of reordering information on multiple factorization steps
	- o Added distributed CSR format, support of distributed matrices, RHS, and distributed solutions
	- o Added support of solving of systems with multiple right hand sides
	- o Added cluster support of factorization and solving steps
	- $\circ$  Added support for pure MPI mode and support for single OpenMP $*$  thread in hybrid configurations
- BLAS:
	- o Improved threaded performance of ?GEMM for all 64-bit architectures supporting Intel® Advanced Vector Extensions 2 (Intel® AVX2)
	- o Optimized ?GEMM, ?TRSM, DTRMM for the Intel AVX-512 instruction set
	- o Improved performance of ?GEMM for outer product [large m, large n, small k] and tall skinny matrices [large m, medium n, small k] on Intel MIC Architecture
	- o Improved performance of ?TRSM and ?SYMM in Automatic Offload mode on Intel MIC Architecture
	- o Improved performance of Level 3 BLAS functions for 64-bit processors supporting Intel AVX2
	- $\circ$  Improved ?GEMM performance on small matrices for all processors when MKL\_DIRECT\_CALL or MKL\_DIRECT\_CALL\_SEQ is defined during compilation (see the Intel® Math Kernel Library User's Guide for more details )
	- $\circ$  Improved performance of DGER and DGEMM for the beta=1, k=1 case for 64-bit processors supporting Intel SSE4.2, Intel® Advanced Vector Extensions (Intel® AVX), and Intel AVX2 instruction sets
	- o Optimized (D/Z)AXPY for the Intel AVX-512 instruction set
	- o Optimized ?COPY for Intel AVX2 and AVX512 instruction sets
	- o Optimized DGEMV for Intel AVX-512 instruction set
	- $\circ$  Improved performance of SSYR2K for 64-bit processors supporting Intel AVX and Intel AVX2
	- o Improved threaded performance of ?AXPBY for all Intel processors
	- o Improved DTRMM performance for the side=R, uplo= $\{U, L\}$ , transa=N, diag= $\{N, U\}$ cases for Intel AVX-512
- LINPACK:
	- o Improved performance of matrix generation in the heterogeneous Intel® Optimized MP LINPACK Benchmark for Clusters
	- o Intel MIC Architecture offload option of the Intel Optimized MP LINPACK Benchmark for Clusters package now supports Intel AVX2 hosts

- $\circ$  Improved performance of the Intel Optimized MP LINPACK for Clusters package for 64-bit processors supporting Intel AVX2
- $I$  APACK $\cdot$ 
	- o Improved performance of ?(SY/HE)RDB
	- o Improved performance of ?(SY/HE)EV when eigenvectors are needed
	- $\circ$  Improved performance of ?(SY/HE)(EV/EVR/EVD) when eigenvectors are not needed
	- o Improved performance of ?GELQF,?GELS and ?GELSS for underdetermined case (M less than N)
	- o Improved performance of ?GEHRD,?GEEV and ?GEES
	- o Improved performance of NaN checkers in LAPACKE interfaces
	- o Improved performance of ?GELSX, ?GGSVP
	- o Improved performance of ?(SY/HE)(EV/EVR/EVD) when eigenvectors are not needed
	- o Improved performance of ?GETRF
	- o Improved performance of (S/D)GE(SVD/SDD) when M>=N and singular vectors are not needed
	- o Improved performance of ?POTRF UPLO=U in Automatic Offload mode on Intel MIC Architecture
	- o Added Automatic Offload for ?SYRDB on Intel MIC Architecture, which speeds up ?SY(EV/EVD/EVR) when eigenvectors are not needed
- PBLAS and ScaLAPACK:
	- o Enabled Automatic Offload in P?GEMM routines for large distribution blocking factors
- Sparse BLAS:
	- o Optimized SpMV kernels for Intel AVX-512 instruction set
	- o Added release example for diagonal format use in Sparse BLAS
	- $\circ$  Improved Sparse BLAS level 2 and 3 performance for systems supporting Intel SSE4.2, Intel AVX and Intel AVX2 instruction sets
- Intel MKL PARDISO:
	- $\circ$  Added the ability to store Intel MKL PARDISO handle to the disk for future use at any solver stage
	- $\circ$  Added pivot control support for unsymmetric matrices and out-of-core mode
	- o Added diagonal extraction support for unsymmetric matrices and out-of-core mode
	- o Added example demonstrating use of Intel MKL PARDISO as iterative solver for non-linear systems
	- o Added capability to free memory taken by original matrix after factorization stage if iterative refinement is disabled
	- o Improved memory estimation of out-of-core (OOC) portion size for reordering algorithm leading to improved factorization-solve performance in OOC mode
	- o Improved message output from Intel MKL PARDISO
	- o Added support of zero pivot during factorization for structurally symmetric cases
- Poisson library:

- $\circ$  Added example demonstrating use of the Intel MKL Poisson library as a preconditioner for linear systems solves
- Extended Eigensolver:
	- o Improved message output
	- o Improved examples
	- $\circ$  Added input and output iparm parameters in predefined interfaces for solving sparse problems
- FFT:
	- o Optimized FFTs for the Intel AVX-512 instruction set
	- $\circ$  Improved performance for non-power-of-2 length on Intel® MIC Architecture
- VML: Added v[d|s]Frac function computing fractional part for each vector element
- VSL RNG:
	- o Added support of ntrial=0 in Binomial Random Number Generator
	- o Improved performance of MRG32K3A and MT2203 BRNGs on Intel MIC **Architecture**
	- $\circ$  Improved performance of MT2203 BRNG on CPUs supporting Intel AVX and Intel AVX2 instruction sets
- VSL Summary Statistics:
	- o Added support for group/pooled mean estimates (VSL\_SS\_GROUP\_MEAN/VSL\_SS\_POOLED\_MEAN)
- Data Fitting: Fixed incorrect behavior of the natural cubic spline construction function when number of breakpoints is 2 or 3
- Introduced an Intel MKL mode that ignores all settings specified by Intel MKL environment variables
	- $\circ$  User can set up the mode by calling mkl set env mode() routine which directs Intel MKL to ignore all environment settings specific to Intel MKL so that all Intel MKL related environment variables such as MKL\_NUM\_THREADS, MKL\_DYNAMIC, MKL\_MIC\_ENABLE and others are ignored; users can instead set needed parameters via Intel MKL service routines such as mkl\_set\_num\_threads() and mkl\_mic\_enable()

Note: API symbols, order of arguments and link line have changed since Intel MKL 11.2 Beta Update 2. See the Intel® Math Kernel Library User's Guide for more details.

Note: Important deprecations are listed in [Intel® Math Kernel Library \(Intel® MKL\) 11.2](http://software.intel.com/en-us/articles/intel-math-kernel-library-intel-mkl-112-deprecations) **[Deprecations](http://software.intel.com/en-us/articles/intel-math-kernel-library-intel-mkl-112-deprecations)** 

### <span id="page-39-0"></span>**7.2 Attributions**

As referenced in the End User License Agreement, attribution requires, at a minimum, prominently displaying the full Intel product name (e.g. "Intel® Math Kernel Library") and providing a link/URL to the Intel® MKL homepage (http://www.intel.com/software/products/mkl) in both the product documentation and website.

The original versions of the BLAS from which that part of Intel® MKL was derived can be obtained from http://www.netlib.org/blas/index.html.

The original versions of LAPACK from which that part of Intel® MKL was derived can be obtained from http://www.netlib.org/lapack/index.html. The authors of LAPACK are E. Anderson, Z. Bai, C. Bischof, S. Blackford, J. Demmel, J. Dongarra, J. Du Croz, A. Greenbaum, S. Hammarling, A. McKenney, and D. Sorensen. Our FORTRAN 90/95 interfaces to LAPACK are similar to those in the LAPACK95 package at http://www.netlib.org/lapack95/index.html. All interfaces are provided for pure procedures.

The original versions of ScaLAPACK from which that part of Intel® MKL was derived can be obtained from http://www.netlib.org/scalapack/index.html. The authors of ScaLAPACK are L. S. Blackford, J. Choi, A. Cleary, E. D'Azevedo, J. Demmel, I. Dhillon, J. Dongarra, S. Hammarling, G. Henry, A. Petitet, K. Stanley, D. Walker, and R. C. Whaley.

The Intel® MKL Extended Eigensolver functionality is based on the Feast Eigenvalue Solver 2.0 http://www.ecs.umass.edu/~polizzi/feast/

PARDISO in Intel® MKL is compliant with the 3.2 release of PARDISO that is freely distributed by the University of Basel. It can be obtained at http://www.pardiso-project.org.

Some FFT functions in this release of Intel® MKL have been generated by the SPIRAL software generation system (http://www.spiral.net/) under license from Carnegie Mellon University. The Authors of SPIRAL are Markus Puschel, Jose Moura, Jeremy Johnson, David Padua, Manuela Veloso, Bryan Singer, Jianxin Xiong, Franz Franchetti, Aca Gacic, Yevgen Voronenko, Kang Chen, Robert W. Johnson, and Nick Rizzolo.

# <span id="page-40-0"></span>**8 Intel® Threading Building Blocks**

For information on changes to Intel® Threading Building Blocks, please read the file CHANGES in the TBB documentation directory found in

<installdir>/composer\_xe\_2015.x.xxx/Documentation/<locale>/tbb.

### <span id="page-40-1"></span>**9 Disclaimer and Legal Information**

INFORMATION IN THIS DOCUMENT IS PROVIDED IN CONNECTION WITH INTEL(R) PRODUCTS. NO LICENSE, EXPRESS OR IMPLIED, BY ESTOPPEL OR OTHERWISE, TO ANY INTELLECTUAL PROPERTY RIGHTS IS GRANTED BY THIS DOCUMENT. EXCEPT AS PROVIDED IN INTEL'S TERMS AND CONDITIONS OF SALE FOR SUCH PRODUCTS, INTEL ASSUMES NO LIABILITY WHATSOEVER, AND INTEL DISCLAIMS ANY EXPRESS OR IMPLIED WARRANTY, RELATING TO SALE AND/OR USE OF INTEL PRODUCTS INCLUDING LIABILITY OR WARRANTIES RELATING TO FITNESS FOR A PARTICULAR PURPOSE, MERCHANTABILITY, OR INFRINGEMENT OF ANY PATENT, COPYRIGHT OR OTHER INTELLECTUAL PROPERTY RIGHT. UNLESS OTHERWISE AGREED IN WRITING BY INTEL, THE INTEL PRODUCTS ARE NOT DESIGNED NOR INTENDED FOR ANY APPLICATION IN WHICH THE FAILURE OF THE INTEL PRODUCT COULD CREATE A SITUATION WHERE PERSONAL INJURY OR DEATH MAY OCCUR.

Intel may make changes to specifications and product descriptions at any time, without notice. Designers must not rely on the absence or characteristics of any features or instructions marked "reserved" or "undefined." Intel reserves these for future definition and shall have no responsibility whatsoever for conflicts or incompatibilities arising from future changes to them. The information here is subject to change without notice. Do not finalize a design with this information.

The products described in this document may contain design defects or errors known as errata which may cause the product to deviate from published specifications. Current characterized errata are available on request.

Contact your local Intel sales office or your distributor to obtain the latest specifications and before placing your product order.

Copies of documents which have an order number and are referenced in this document, or other Intel literature, may be obtained by calling 1-800-548-4725, or go to: http://www.intel.com/design/literature.htm

Intel processor numbers are not a measure of performance. Processor numbers differentiate features within each processor family, not across different processor families. Go to:

[http://www.intel.com/products/processor%5Fnumber/](http://www.intel.com/products/processor_number/)

The Intel® C++ Compiler, Intel® Debugger, Intel® Integrated Performance Primitives, Intel® Math Kernel Library, and Intel® Threading Building Blocks are provided under Intel's End User License Agreement (EULA).

The GNU\* Project Debugger, GDB is provided under the General GNU Public License GPL V3.

Please consult the licenses included in the distribution for details.

Celeron, Centrino, Intel, Intel logo, Intel386, Intel486, Atom, Core, Itanium, MMX, Pentium, VTune, Cilk, Xeon Phi, and Xeon are trademarks of Intel Corporation in the U.S. and other countries.

\* Other names and brands may be claimed as the property of others.

Copyright © 2015 Intel Corporation. All Rights Reserved.